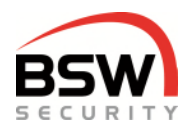

# **Anleitung ZS Zutrittssystem plus mit Code-, Datenträger- und Finger-Bedienung**

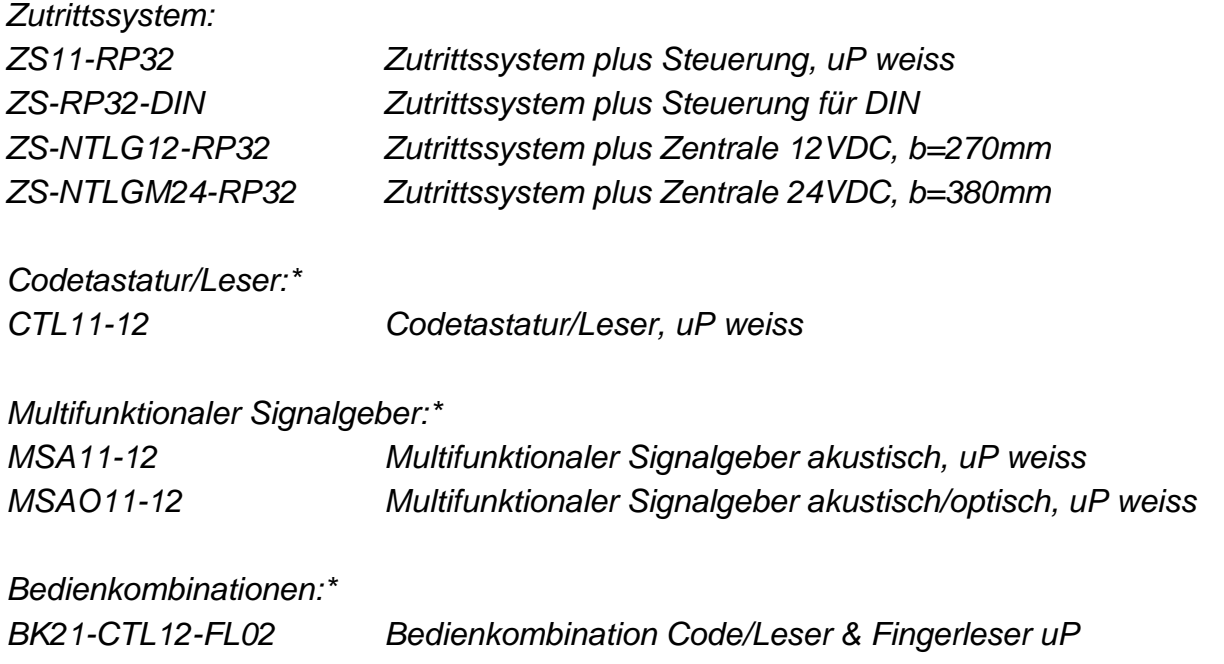

*\* Sämtliche Codetastaturen, multifunktionale Signalgeber und Bedienkombinationen robust NAP und NUP erhältlich.* 

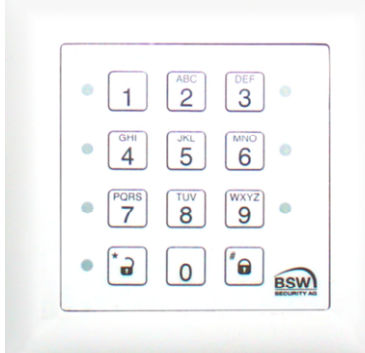

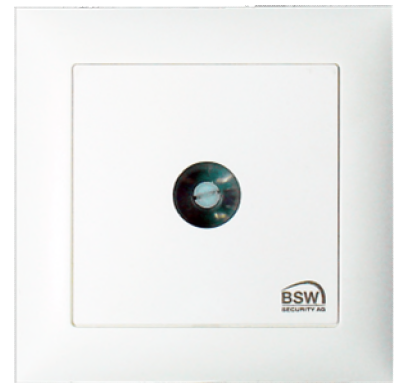

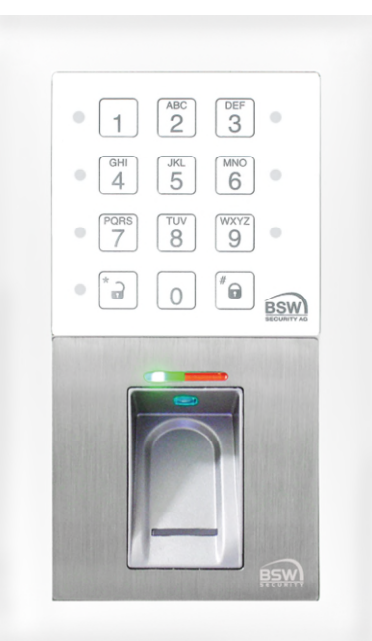

CTL11-12 ZS11-RP32 BK21-CTL12-FL02

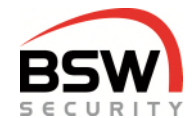

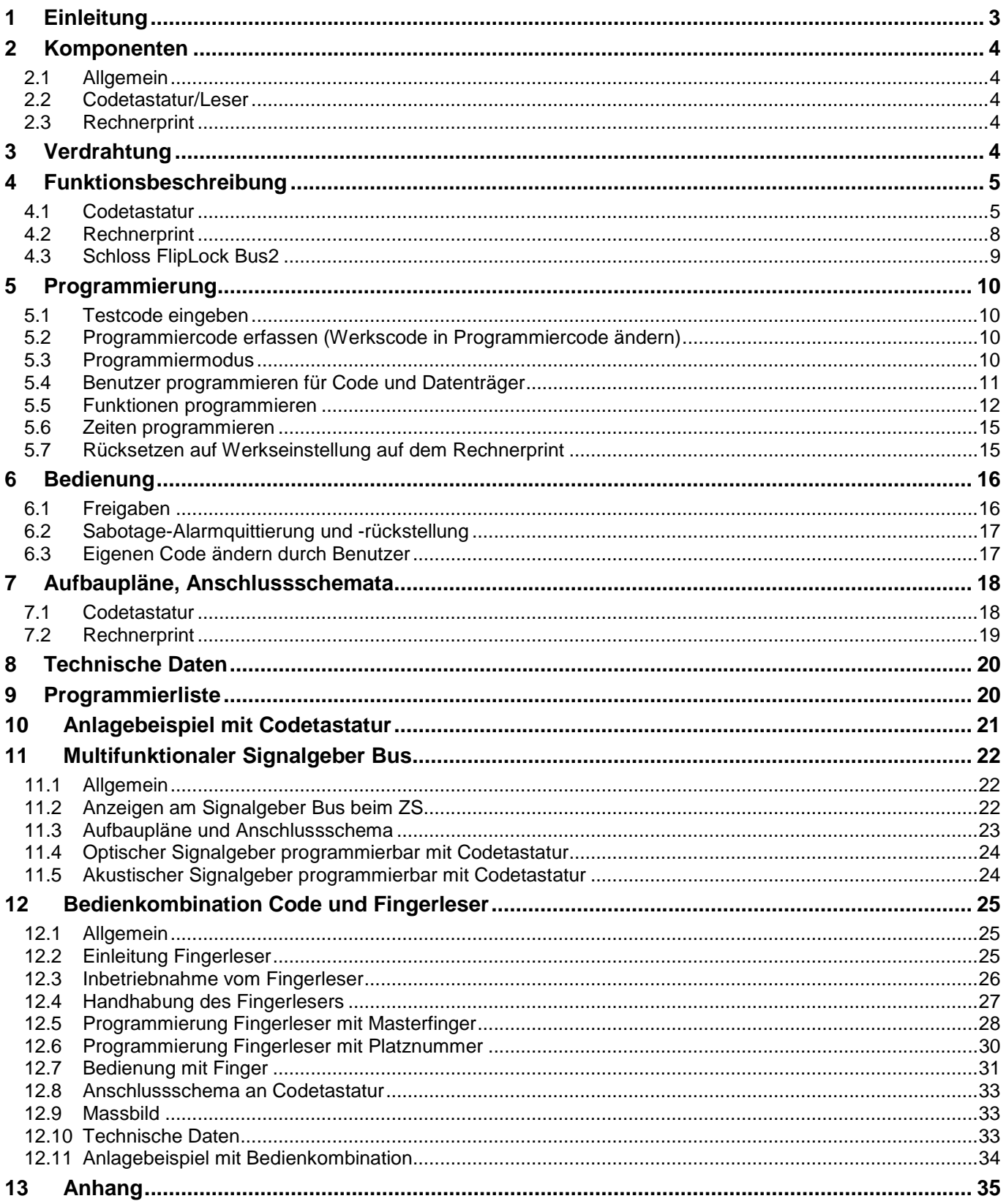

Technische Änderungen vorbehalten.  $C \in$ Abbildungen können von den realen Produkten abweichen. Es gelten unsere allgemeinen Verkaufs-, Liefer- & Ausführungsbedingungen. Diese Produkte sind ESD- und EMV-konform zu behandeln, einzubauen und zu betreiben. Montage und Inbetriebsetzung dürfen nur durch autorisierte Fachkräfte durchgeführt werden. Bei Arbeiten am Zutrittssystem ist dieses stromlos zu schalten (ausgenommen zur Programmierung).

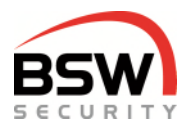

# <span id="page-2-0"></span>**1 Einleitung**

Mit dem Zutrittssystem plus wird der Zugang zu Gebäuden und Räumlichkeiten festgelegt. Je nach Ausführung können die berechtigten Benutzer (max. 99) mit Code, Datenträger oder Finger das System bedienen. Am Zutrittssystem plus können mehrere Bedienteile und multifunktionale Signalgeber angeschlossen werden. Die Bedienungen sind für Innen- und geschützte Aussenanwendungen geeignet.

Eigenschaften:

- Programmierung über Codetastatur.
- 3 Berechtigungsstufen für Türfreigabe, Zutrittssperrung, Alarmquittierung und Rückstellung für 99 Benutzer mit Code/Datenträger und 400 Finger.
- Freigabe-, Magnethaltezeit und Alarmzeit individuell einstellbar (1-180s).
- Langzeit- (1Min. 24Std.) einstellbar und Dauerfreigabe.
- Sperren der Berechtigungsstufen I und II durch Berechtigungsstufe III oder Eingang möglich.
- Ein- und Austrittsbedienungen anschliessbar.
- 4 Eingänge für Freigabe oder Schaltuhr, Sperren und Türkontakte.
- 2 Relaisausgänge für Türfreigaben, Alarm oder Ansteuerung Rückhaltemagnet.
- Modbus für Steuerung und Visualisierung.
- 4-Draht-Verdrahtung: 2 Drähte für Betriebsspannung 12VDC oder 24VDC und
	- 2-Draht RS485-Bus bis 1000m Länge.

Das Zutrittssystem plus besteht aus der Steuerung (nachfolgend Rechnerprint genannt) und den Bedienteilen. Aus Sicherheitsgründen muss der Rechnerprint im geschützten Bereich montiert werden.

Folgende Bedienteile können am Rechnerprint über die RS485-Schnittstelle angeschlossen werden:

• Codetastatur/Leser CTL11-12 CTL11-12NUP / NAP **Bedienkombination** Codetastatur/Leser mit Fingerleser BK21-CTL12-FL02 BK21-CTL12-FL02NUP / NAP

Für die Bedienung mit Codetastatur/Leser kommen Schlüsselanhänger bzw. ID-Karten (Datenträger genannt) der Technologie EM 4102/01 zum Einsatz.

Zutrittssystem plus mit Code-/Leser- und Fingerleser-Bedienung:

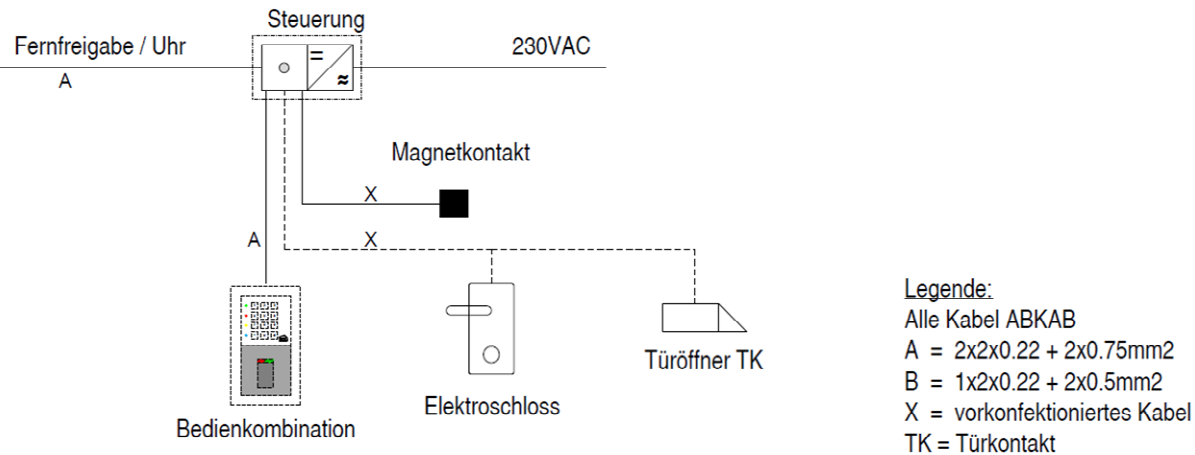

# <span id="page-3-0"></span>**2 Komponenten**

### <span id="page-3-1"></span>**2.1 Allgemein**

Die Codetastatur und der Rechnerprint (Bauform EDIZIOdue bzw. "robust") sind in der Farbe Weiss erhältlich. Diese können Unterputz oder mit aP-Rahmen (APR1; APR2 oder APR3 auf bsw.swiss) auch Aufputz montiert werden. Zur Unterputzmontage können CH-uP-Dosen verwendet werden.

### <span id="page-3-2"></span>**2.2 Codetastatur/Leser**

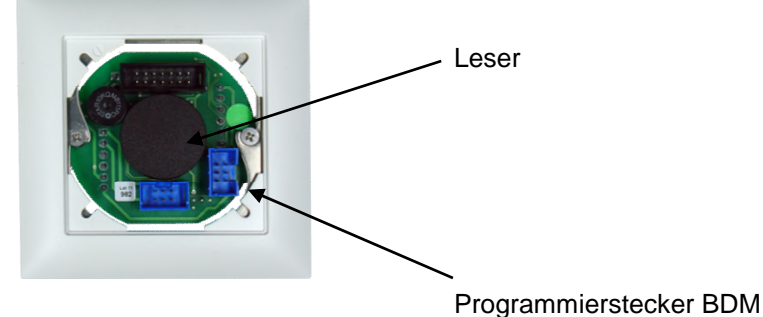

Steckbare Tastatur abgenommen Tastatur immer mit Rahmen abnehmen

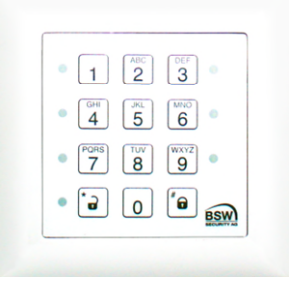

### <span id="page-3-3"></span>**2.3 Rechnerprint**

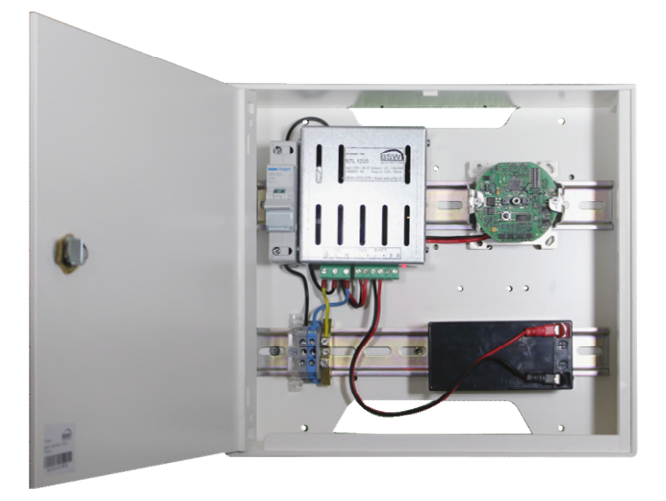

im Kunststoffgehäuse mit Speisung und Notstromversorgung für DIN-Schienen-Montage

in EDIZIOdue uP, weiss

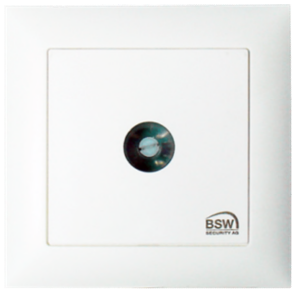

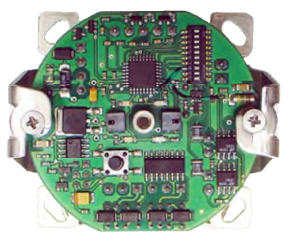

# <span id="page-3-4"></span>**3 Verdrahtung**

Das Zutrittssystem ist mit steckbaren Schraubklemmen für einen Drahtquerschnitt von 0.05 bis 1.5mm**<sup>2</sup>** versehen und somit leicht anschliessbar. Zur Verdrahtung des RS485-Bus (Verbindung Codetastatur und Rechnerprint), der Speisung, sowie eines allfälligen Verriegelungselements sind folgende Kabel zu verwenden:

ABKAB2x2+2HAL Kabel abgeschirmt 2x2x0.22mm<sup>2</sup> verdrillt + 2x0.75mm<sup>2</sup> ABKAB1X2+2 Kabel abgeschirmt 1x2×0.22mm² verdrillt + 2×0.5mm² KAB2X2+2(0.75) Kabel hochflexibel 2x2×0.22mm² + 2×0.75mm² KAB2X2+2(0.5) Kabel hochflexibel 2x2×0.22mm² + 2×0.5mm²

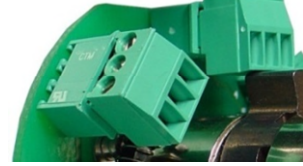

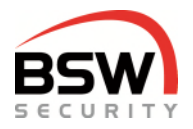

# <span id="page-4-0"></span>**4 Funktionsbeschreibung**

### <span id="page-4-1"></span>**4.1 Codetastatur**

Die Codetastatur ist die Bedieneinheit mit 2 RS485-Bus Schnittstellen:

- 1. RS485-Bus Schnittstelle für die Kommunikation mit dem Rechnerprint.
- 2. RS485-Bus Schnittstelle zum Anschluss des Fingerlesers.

Die Codetastatur dient der Bedienung mit Code und / oder Datenträger durch die Benutzer, sowie für die Programmierung durch autorisierte Personen. Der jeweilige Status der Anlage wird durch verschiedenfarbige LEDs und einem Summer, der Quittierungssignale abgibt, signalisiert. Signale können ausgeschaltet werden, Punkt [5.5.8.](#page-12-0) 

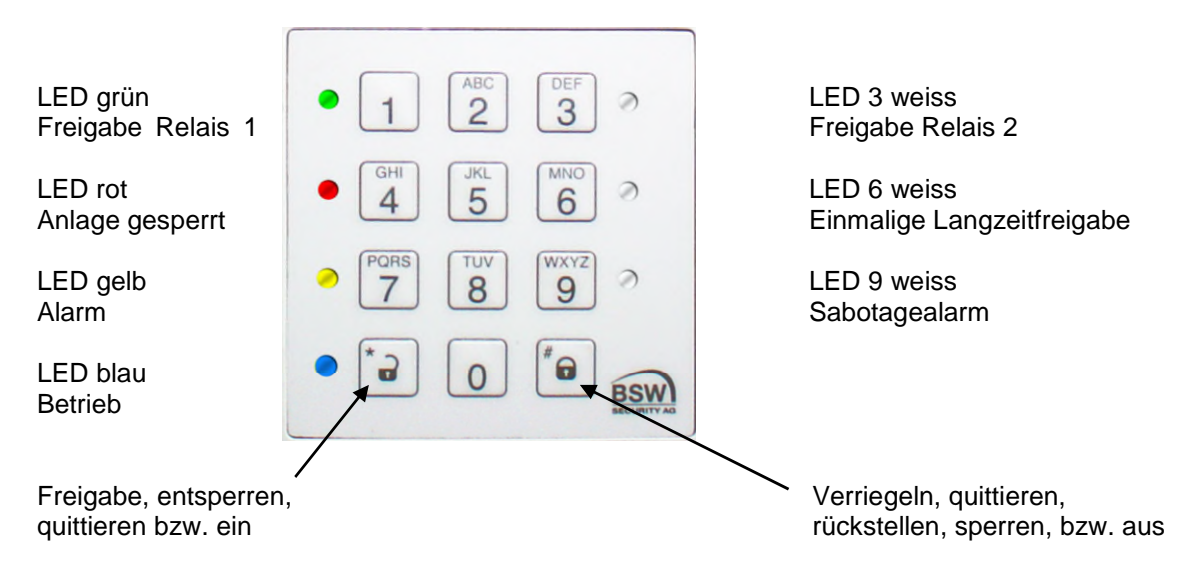

### <span id="page-4-2"></span>**LED-Anzeigen Codetastatur**

Die Funktionen der LED-Anzeigen unterscheiden sich nach den folgenden Betriebsarten:

#### 4.1.1.1 **LED-Anzeige der Codetastatur nach Inbetriebnahme**

Solange der Werkscode noch aktiv ist (kein neuer Programmiercode programmiert) blinkt die blaue LED stark.

Bei nicht richtig angeschlossenem Bus leuchtet die blaue und blinkt die gelbe LED.

#### 4.1.1.2 **LED-Anzeige der Codetastatur im Programmiermodus**

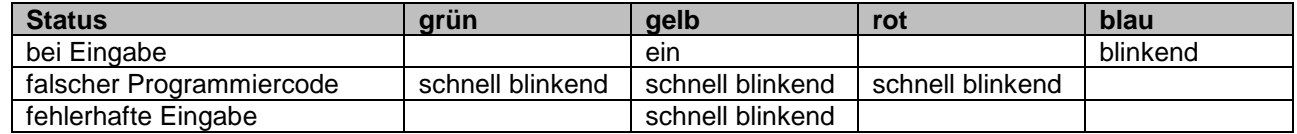

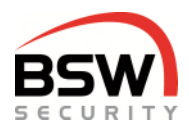

#### 4.1.1.3 **LED-Anzeige der Codetastatur im Betriebsmodus**

Die blaue LED blinkt im Betriebsmodus schwach.

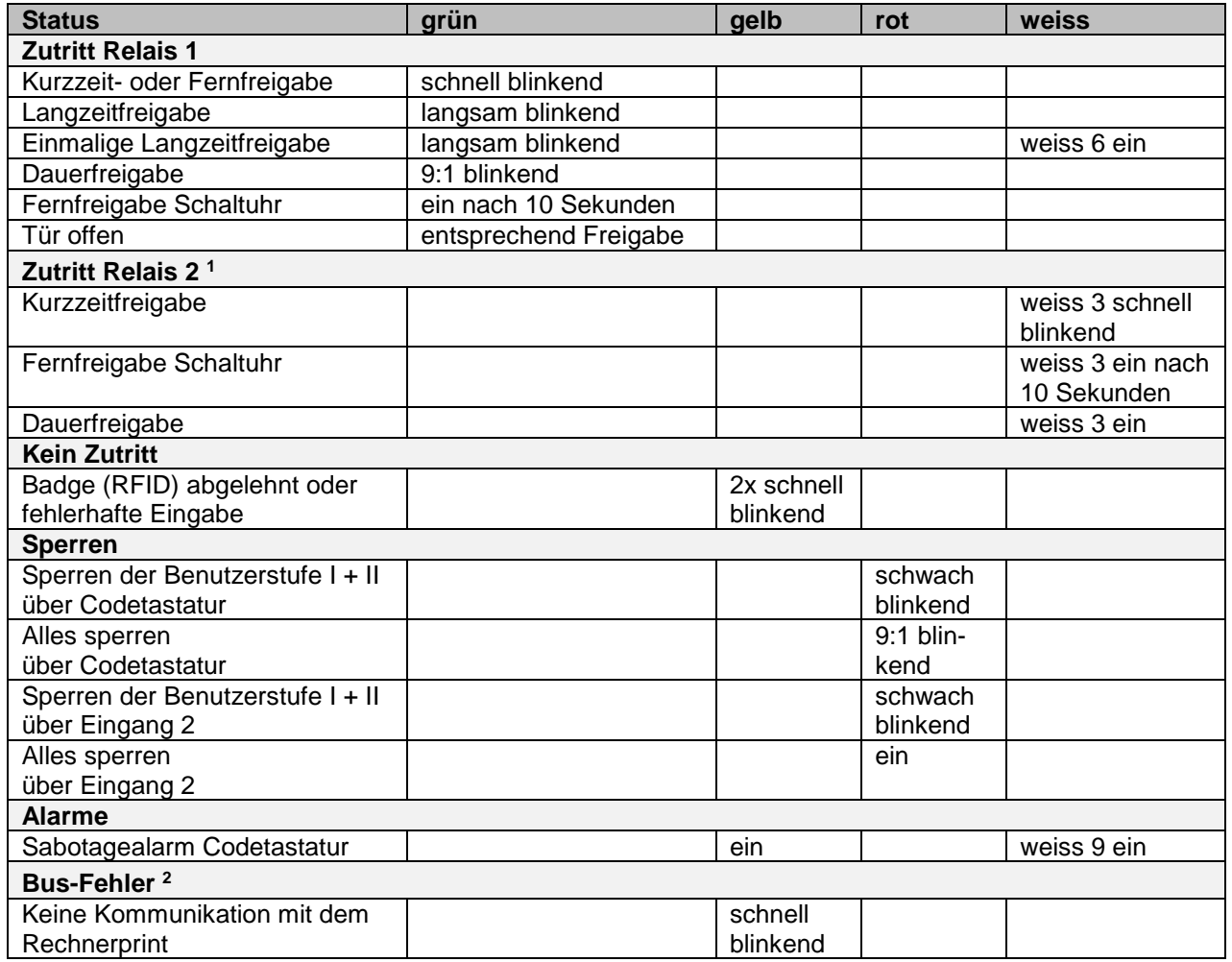

1 Das Relais 2 kann zwischen Kurzzeitfreigabe und Toggeln (Ein / Aus) in der Programmierung eingestellt werden, Punkt [5.5.2.](#page-11-1) Eine Langzeitfreigabe für Relais 2 existiert nicht.

2 Der Bus-Fehler (falsche oder fehlende Verbindung über den Bus) wird nach dem Einschalten angezeigt. Fällt der Bus während des Betriebs aus, erscheint die Anzeige nach 2 bis 3 Minuten.

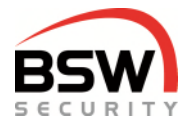

### **Bedienung**

Für die Bedienung mit der Codetastatur, Punkt [6.](#page-15-0) Für die Bedienung mit den Fingern, Punkt [12.3.7.](#page-26-0)

### **4.1.3 Summer**

Der Summer signalisiert Alarmzustände die sich über die Codetastatur quittieren lassen. Ebenso wird jeder Tastendruck, jedes Lesen von Datenträgern oder Fingern mit einem Signal bestätigt. Diese Signalisationen können über die Programmierung ausgeschaltet werden, Punkt [5.5.8 u](#page-12-0)n[d5.5.9.](#page-12-1)

### **Programmierschalter S1 (Schalter 1 bis 4) auf der Codetastatur**

Es ist ein Programmierschalter, Punkt [7.1.1](#page-17-2) für folgende Funktionen integriert:

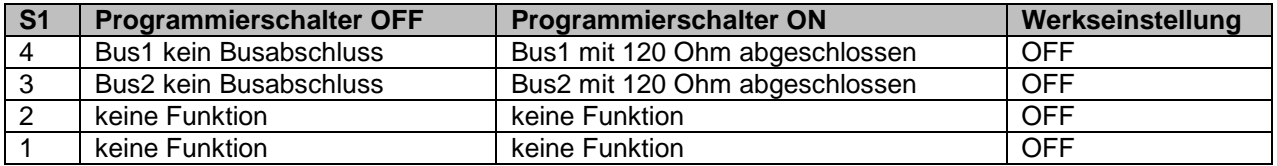

### **Sabotagekontakte**

Die Codetastatur besitzt zwei Sabotagekontakte, einen zur externen Auswertung und einen zweiten Sabotagekontakt, welcher intern über den RS485-Bus zur Signalisation an den Rechnerprint weitergeleitet wird. Die Sabotagekontakte sind geschlossen, wenn die Tastatur ordnungsgemäss aufgesetzt ist.

### **RS485-Bus1 Bedienung und Bus2 Anschluss vom Fingerleser**

Diese 2-Draht Systembusse dienen der internen Kommunikation zwischen den Systembus-Teilnehmern. Bei kritischer und langer Leitungsführung ist die Abschirmung der Kabel einseitig auf Erde zu schalten. Bei mehreren Busteilnehmern müssen diese in Serie (nicht sternförmig) installiert werden. Beim ersten und letzten Busteilnehmer sind die Programmierschalter für den Busabschluss einzuschalten, damit die Busleitung auf beiden Seiten mit 120 Ohm abgeschlossen wird.

### **Programmierstecker BDM**

Dieser 6-polige Stecker dient dem Anschluss der BSW Programmiereinheit.

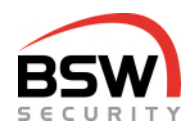

### <span id="page-7-0"></span>**4.2 Rechnerprint**

Der Rechnerprint ist die Auswerteeinheit mit 2 RS485-Bus Schnittstellen:

An der ersten RS485-Bus Schnittstelle können mehrere Bedienteile und multifunktionale Signalgeber angeschlossen werden. Beim Anschluss eines multifunktionalen Signalgebers kann der Zustand des Zutrittssystems optisch und akustisch angezeigt werden.

An der zweiten RS485-Schnittstelle kann der Modbus oder das Schloss FlipLock angeschlossen werden. Auf dem Rechnerprint werden die Codes und Datenträger gespeichert.

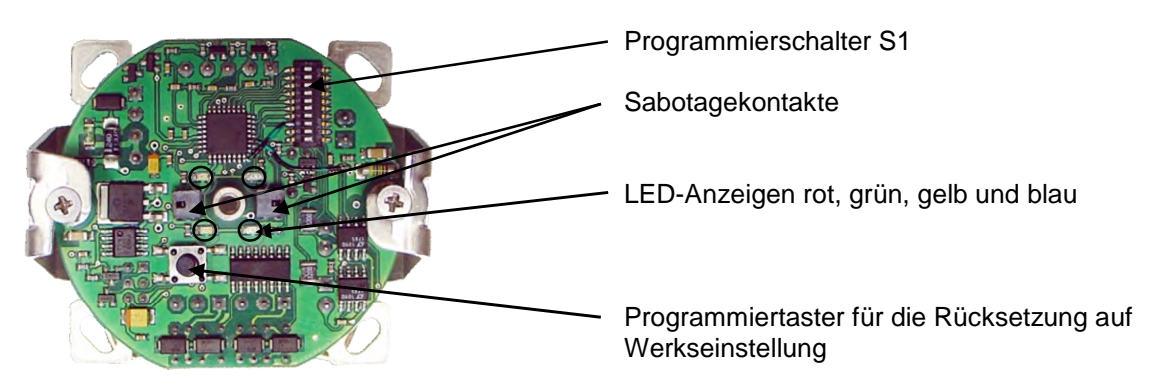

### <span id="page-7-1"></span>**Eingänge**

Der Rechnerprint besitzt 4 Eingänge (minus geschaltet) für folgende Funktionen:

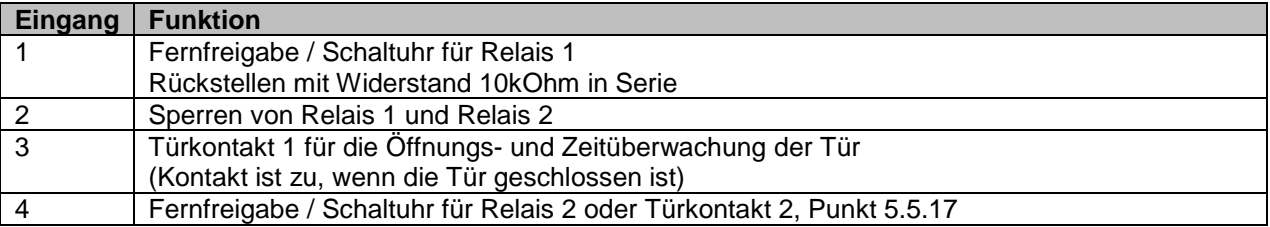

### **Relaisausgänge**

Der Rechnerprint besitzt 2 Relais mit je einem Umschaltkontakt für folgende, frei wählbare Funktionen:

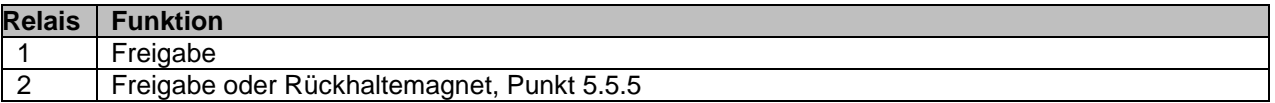

### **LED-Anzeige des Rechnerprints im Betriebsmodus**

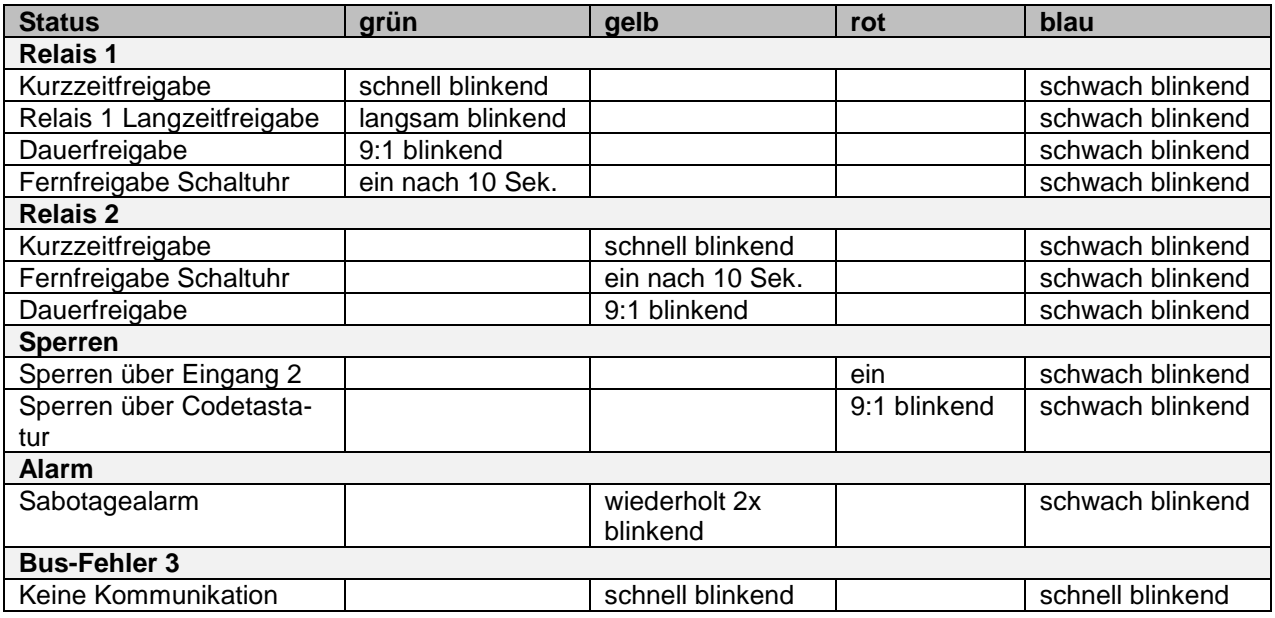

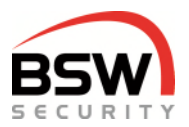

### **Zeittabelle**

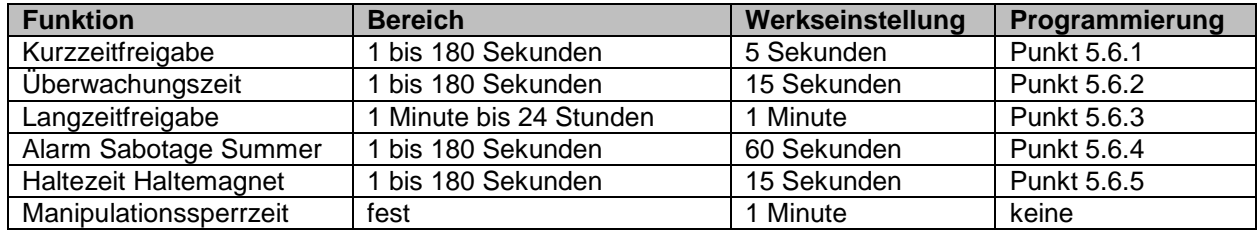

### <span id="page-8-1"></span>**Programmierschalter S1 (Schalter 1 bis10) auf dem Rechnerprint**

Es ist ein Programmierschalter, Punkt [7.2.2](#page-18-1) für folgende Funktionen integriert:

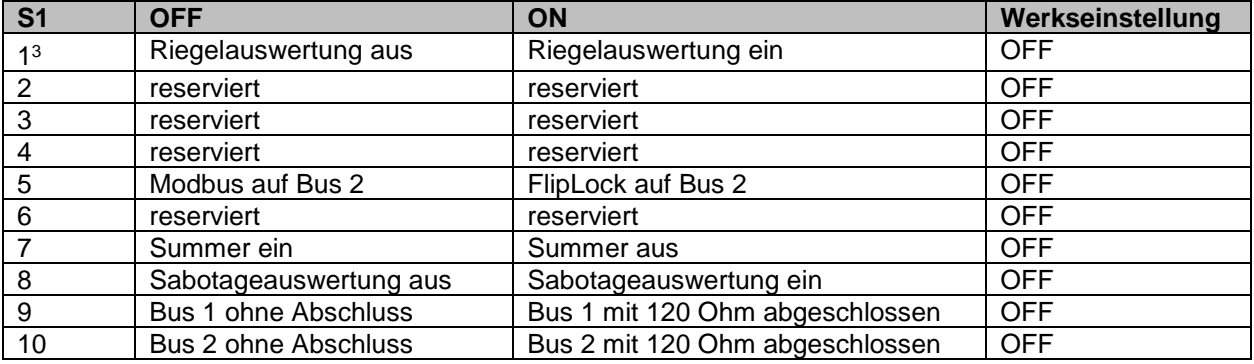

3 Nur bei eingeschaltetem Programmierschalter S1, Schalter 5 (Mehrpunktverriegelung FlipLock). Nach dem Umstellen der Programmierschalter muss Stromlos geschalten werden.

### **Sabotagekontakt**

Der Rechnerprint besitzt zwei Sabotagekontakte, einen zur externen und einen je nach Stellung des Programmierschalters 8, Punkt [4.2.5](#page-8-1) zur internen Auswertung. Die Sabotagekontakte sind im Normalzustand geschlossen.

### **RS485-Bus1 Bedienung und Bus2 Steuerung auf dem Rechnerprint**

Diese 2-Draht Systembusse dienen der internen Kommunikation zwischen den Systembus-Teilnehmern. Bei kritischer und langer Leitungsführung ist die Abschirmung der Kabel einseitig auf Erde zu schalten. Bei mehreren Busteilnehmern müssen diese in Serie (nicht sternförmig) installiert werden. Beim ersten und letzten Busteilnehmer sind die Programmierschalter für den Busabschluss einzuschalten, damit die Busleitung auf beiden Seiten mit 120 Ohm abgeschlossen wird.

### **Programmierstecker BDM**

Dieser 6-polige Stecker dient dem Anschluss der BSW-Programmiereinheit.

### <span id="page-8-0"></span>**4.3 Schloss FlipLock Bus2**

Das Schloss kann auf den Bus 2 angeschlossen werden. Wie das FlipLock drive oder edrive angeschlossen ist eine manipulationssichere Verbindung zwischen dem Schloss und dem Rechnerprint möglich. Wird das FlipLock access oder eaccess angeschlossen so können zusätzliche Kontakte des Schlosses ausgewertet werden. Programmierung Punkt [4.2.5.](#page-8-1) 

Eingang 2 kann zur Netzüberwachung FlipLock verwendet werden Punkt [4.2.1.](#page-7-1)

Ist der Kontakt offen (kein Netz vorhanden), ist nur Kurzzeitfreigabe möglich.

Für Langzeitfreigabe und Dauerfreigabe ohne Netzüberwachung muss eine Brücke von Minus (Klemme 5) auf Klemme 2 verdrahtet werden.

FlipLock: Anschluss auf Rechnerprint:

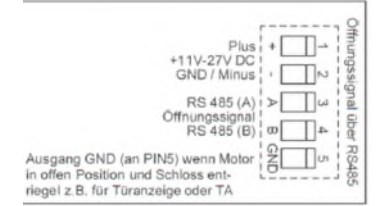

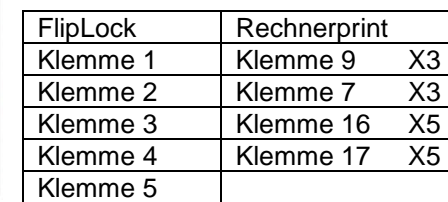

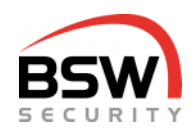

# <span id="page-9-4"></span><span id="page-9-0"></span>**5 Programmierung**

#### **Damit programmiert werden kann muss Punkt [5.2.1](#page-9-5) zwingend ausgeführt werden.**

Die Programmierung wird ausschliesslich über die Codetastatur durchgeführt.

### <span id="page-9-1"></span>**5.1 Testcode eingeben**

 $1 \, | \, 2 \, | \, 3 \, | \, 4 \, | \cdot$ 

Sobald das System in Betrieb genommen wurde, lässt sich die Anlage mit dem Testcode prüfen. Das Relais 1 schaltet, die grüne LED auf der Codetastatur und dem Rechnerprint blinken für 5 Sekunden.

### <span id="page-9-2"></span>**5.2 Programmiercode erfassen (Werkscode in Programmiercode ändern)**

Der Programmiercode dient zur Programmierung des Systems. Ist der Werkscode nicht geändert kommt man nicht in den Programmiermodus.

### <span id="page-9-5"></span>**Werkscode in Programmiercode ändern**

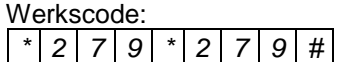

Die blaue LED im Dauerlicht zeigt den Programmiermodus an.

neuer Programmiercode  $\vert * \vert$  neuer Programmiercode  $\vert * \vert$ 

Der neue Programmiercode muss 6 Stellen haben und darf nicht mit 0 beginnen.

Nach der Eingabe des neuen Programmiercodes geht das System in den Betriebsmodus zurück und der Testcode funktioniert nicht mehr.

Der Programmiercode kann immer geändert werden, ohne dass die Programmierung verändert wird. Wird der Programmiercode vergessen muss ein Rücksetzen auf Werkseinstellung am Rechnerprint Punkt [5.7d](#page-14-1)urchgeführt werden. Alle Programmierungen werden auf die Werkseinstellung zurückgesetzt. Testcode 1234\* für Zutritt ist wieder aktiviert.

### <span id="page-9-3"></span>**5.3 Programmiermodus**

Für die Programmierung muss das Zutrittssystem im Programmiermodus sein, Punkt [5.3.1.](#page-9-6)

### <span id="page-9-6"></span>**Programmiercode eingeben**

Um in den Programmiermodus zu gelangen muss der Programmiercode eingegeben werden.

Programmiercode Die blaue LED blinkt langsam.

### **Eingaben im Programmiermodus**

Bei der Eingabe im Programmiermodus leuchtet die gelbe LED.

### **Programmiereingabe abbrechen**

\* \*

Bricht die Programmiereingabe ab und löscht die gelbe LED, bleibt im Programmiermodus.

### **Programmiermodus verlassen**

 $*$  #

Geht zurück in den Betriebsmodus. Wird während 30 Sekunden nichts eingegeben, wird der Programmiermodus beendet.

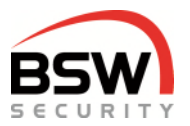

### **5.4 Benutzer programmieren für Code und Datenträger**

Es sind bis zu 99 Benutzercodes programmierbar. Empfehlenswert ist aufzuschreiben, welcher Benutzer welchen Code / Datenträger hat, Punkt [9.](#page-19-1)

### <span id="page-10-0"></span>**Benutzercode und Datenträger programmieren**

Die Relais-Nr. ist 1-stellig.

Die Platz-Nr. ist 2-stellig und von 01 bis 99 frei wählbar.

Die Benutzercodes (Code) müssen 4- bis 7-stellig sein und dürfen nicht mit 0 beginnen.

Ist ein Code oder Datenträger vergeben, so blinken die grüne und die rote LED für 4 Sek. und die Eingabe wird nicht gespeichert.

Ist eine Platz-Nr. vergeben, so blinkt die rote LED für 4 Sek. und die Eingabe wird nicht gespeichert.

Berechtigungen zur Bedienung sind je nach Benutzerstufe (nachfolgend Stufe genannt) unterschiedlich. Der Besucherfinger entspricht der Stufe I; der Benutzerfinger der Stufe III (falls mit Fingerleser):

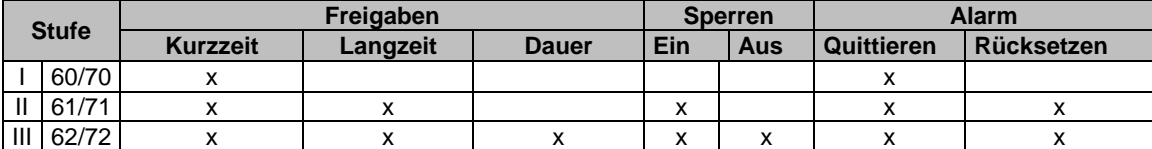

Wenn Relais 2 als Dauerfreigabe eingestellt ist, Punkt [5.5.2,](#page-11-1) dann kann das Relais 2 nur mit einem Code oder Datenträger der Stufe III bedient werden.

#### 5.4.1.1 **Einzelne Benutzer programmieren**

Relais Modus wählen:

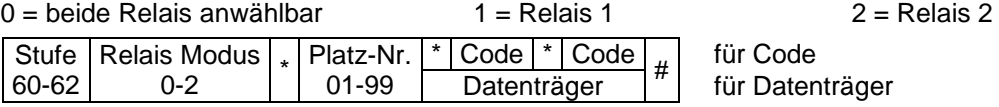

Beispiel Benutzer Stufe III für Relais 2 auf Platz 06 mit Code 1357 programmieren:

### $\left[ 6 \right] 2 \left[ 2 \right]$  \*  $\left[ 0 \right] 6 \left[ 1 \right] 1 \left[ 3 \right] 5 \left[ 7 \right]$  \*  $\left[ 1 \right] 3 \left[ 5 \right] 7 \left[ 4 \right]$

#### 5.4.1.2 **Mehrere Datenträger programmieren**

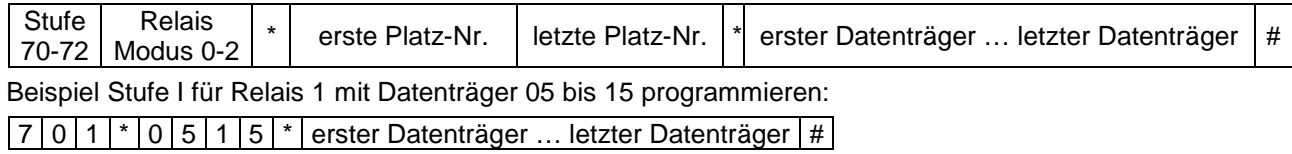

Abbruch der Datenträgereingabe mit # oder bei Zeitüberschreitung.

#### 5.4.1.3 **Einzelne Platznummer löschen (ohne Finger)**

 $|3|0|$  Platz-Nr.  $|#|$ 

#### 5.4.1.4 **Alle Benutzer löschen (ohne Finger)**

 $|3|1|$  Programmiercode  $|#$ 

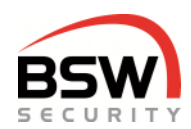

### <span id="page-11-0"></span>**5.5 Funktionen programmieren**

### **Zweite Codetastatur zuordnen**

Die Zuordnung der zweiten Tastatur darf bei angeschlossenem Fingerleser erst nach der Paarung erfolgen Punkt [12.3.1](#page-25-1)

1 0 0 bis 2 #

Codetastatur einem Relais zuordnen. Die Zuordnung funktioniert nur mit Code bzw. Datenträger welche für beide Relais programmiert sind, Punkt [5.4.1.](#page-10-0) 

 $0 =$  Relais 1 und 2  $1 =$  Relais 1  $2 =$  Relais 2 *Werkseinstellung 0.* 

Beispiel für Relais 2 auf der entsprechenden Codetastatur eingeben:

 $\boxed{1\,0}$  2 #

### <span id="page-11-1"></span>**Relais für Besucherfinger Relais 2 (\*) / Relais 1 (#)**

### $1 \t*/#$

Nur bei Fingerleser mit Masterfinger möglich. Ein- und ausschalten des Besucherfingers auf Relais 2. *Werkseinstellung Relais 1.* 

### <span id="page-11-3"></span>**Dauerfreigabe Relais 2 ein (\*) / aus (#)**

### $1 \ 2 \ 1 \ 2$

Ein- und ausschalten der Dauerfreigabe (Toggelmodus) für Relais 2. *Werkseinstellung aus (Kurzzeitfreigabe).* 

### **Anzeige Relais 2 ein (\*) / aus (#)**

### $1 \mid 3 \mid \frac{1}{4}$

Ein- und ausschalten der Anzeige (LED 3 weiss) für Relais 2. *Werkseinstellung ein.* 

### <span id="page-11-2"></span>**Rückhaltemagnet Steuerung Relais 2 ein (\*) / aus (#)**

#### 1 6 \*/#

Verwendet das Relais 2 zur Ansteuerung eines Rückhaltemagnetes nach Öffnung des Türkontakts bei sämtlichen Öffnungszeiten. Das Relais 2 ist nur bei Freigabe und offenem Türkontakt eingeschaltet. Türkontakt muss eingeschaltet sein Punkt [5.5.16.](#page-13-1) *Werkseinstellung aus.* 

### **Tastatureingabe mit Fremdleser ein (\*) / aus (#)**

### 1 9 \*/#

Ein- und ausschalten der weiteren Eingaben (\* oder #) auf der Codetastatur mit Fremdleser. *Werkseinstellung ein.* 

Muss an jeder Tastatur einzeln programmiert werden.

### **Akustische Signale multifunktionale Signalgeber ein (\*) / aus (#)**

### $2 | 0 |^*/\#$

Ein- und ausschalten der Alarme auf externen Bus-Sirene. *Werkseinstellung ein.* 

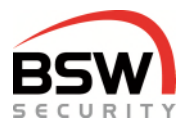

### <span id="page-12-0"></span>**Akustische Signale Codetastatur ein (\*) / aus (#)**

### $|2|1|0$  \*/#

Ein- und ausschalten der Tastentöne auf der Codetastatur im Betriebsmodus. *Werkseinstellung ein.*  Muss an jeder Tastatur einzeln programmiert werden.

### <span id="page-12-1"></span>**Akustische Alarme Codetastatur ein (\*) / aus (#)**

### $2 | 1 | 1 |^* / \#$

Ein- und ausschalten der Alarme auf der Codetastatur. *Werkseinstellung ein.*  Muss an jeder Tastatur einzeln programmiert werden.

### <span id="page-12-3"></span>**Blockierfunktion ein (\*) / aus (#)**

### $2|2|*/\#$

Ein- und ausschalten der einminütigen Blockierung nach 10 falschen Benutzercodeeingaben. *Werkseinstellung aus.* 

### <span id="page-12-2"></span>**Eigenen Code ändern möglich ein (\*) / aus (#)**

### $2$  2 1  $*/$ #

Ein- und ausschalten der Berechtigung zum Ändern der Benutzercode ohne in den Programmiermodus zu gehen.

*Werkseinstellung aus.* 

### **Sperren ändern möglich ein (\*) / aus (#)**

### $2 | 4 | \cdot / \#$

Ermöglicht das Umschalten der Sperrfunktion durch die Benutzer. *Werkseinstellung aus.* 

### **Vollsperrung durch Eingang 2 ein (\*) / aus (#)**

### $2 \overline{5}$  \*/#

Ist diese Funktion eingeschaltet, bricht der Eingang 2 alle anstehenden Öffnungen ab und sperrt alle Berechtigungsstufen, ansonsten nur die Stufen I + II. Diese Funktion hat Vorrang vor der Sperrung durch die Stufe III auf der Codetastatur. *Werkseinstellung ein.* 

### **Tastatursperrung durch Eingang 2 ein (\*) / aus (#)**

### $2 \mid 5 \mid 1 \mid \sqrt[k]{\#}$

Ist diese Funktion eingeschaltet, so sperrt der Eingang 2 die Tastatur, anstehende Öffnungsbefehle bleiben erhalten.

*Werkseinstellung aus.* 

### <span id="page-12-4"></span>**Freigabe Stufe III bei Sperrung mit Code ein (\*) / aus (#)**

### 2 6 \*/#

Ist diese Funktion eingeschaltet und das Zutrittssystem über die Codetastatur gesperrt, so ist die Freigabe mit Stufe III möglich, betrifft nur Relais 1 (Relais 2 bleibt gesperrt). Ist sie ausgeschaltet sind alle Berechtigungsstufen gesperrt, Punkt [6.1.7.](#page-16-2) *Werkseinstellung aus.* 

*bsw.swiss bsw.at 13/36 AB01A1* 

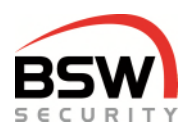

### <span id="page-13-1"></span>**Türkontakt 1 Eingang 3 ein (\*) / aus (#)**

### 2 7 \*/#

Muss eingeschaltet werden, wenn der Türkontakt 1 montiert ist. Das Öffnen der Tür und des Türkontakts bewirkt den Abbruch der Kurzzeitfreigabe. *Werkseinstellung aus.* 

### <span id="page-13-0"></span>**Türkontakt 2 Eingang 4 ein (\*) / aus (#)**

### $2 \times 8$  \*/#

Muss eingeschaltet werden wenn der Türkontakt 2 angeschlossen ist. Das Öffnen der Tür und des Türkontakts bewirkt den Abbruch der Kurzzeitfreigabe.

Ist der Türkontakt 2 ausgeschaltet, so ist der Eingang 4 für Fernfreigabe / Schaltuhr verwendbar. *Werkseinstellung aus.* 

### **LED-Anzeige Codetastatur ein (\*) / aus (#)**

### $2 \mid 9 \mid \frac{1}{4}$

Ein- und ausschalten der LED-Anzeige auf der jeweiligen Codetastatur. Ist die LED-Anzeige auf aus, wird der Status der Anlage durch eine berechtigte Eingabe für 40 Sekunden angezeigt. *Werkseinstellung ein.* 

Muss an jeder Tastatur einzeln programmiert werden.

### **Alle Funktionen auf Werkseinstellung setzen**

3 3 Programmiercode #

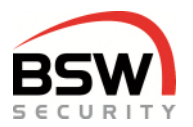

### <span id="page-14-0"></span>**5.6 Zeiten programmieren**

### <span id="page-14-2"></span>**Kurzzeitfreigabe in Sekunden**

Zeit, in der die Tür einmal geöffnet werden kann. *Werkseinstellung 5 Sekunden.* 

 $\begin{array}{|c|c|c|c|c|}\n 4 & 0 & 1 \text{ bis } 180 & \text{Sekunden} \\
\hline\n 4 & 7 & 1 \text{ bis } 180 & \text{Sekunden}\n\end{array}$ # für Relais 1 1 bis 180 Sekunden für Relais 2

### <span id="page-14-3"></span>**Überwachungszeit in Sekunden**

Nach Ablauf der Überwachungszeit fällt das Freigaberelais ab. *Werkseinstellung 15 Sekunden.*

 $4 | 1 | 1$  bis 180 Sekunden  $#$  für Relais 1

 $4|8|$  1 bis 180 Sekunden # für Relais 2

### <span id="page-14-4"></span>**Langzeitfreigabe in Stunden und Minuten**

Zeit, in der die Tür mehrmals geöffnet werden kann. Zeitbereich: 1 Minute bis 24 Stunden. *Werkseinstellung 1 Minute.* 

 $\boxed{4}$  2 0 bis 24 Stunden  $\boxed{*}$  0 bis 59 Minuten  $\boxed{\#}$ 

### <span id="page-14-5"></span>**Sabotage-Alarmzeit in Sekunden**

Zeit, in welcher der Alarm ertönt, sofern er nicht vorher quittiert wird. *Werkseinstellung 60 Sekunden.* 

 $|4|4|$  1 bis 180 Sekunden  $|4|$ 

### <span id="page-14-6"></span>**Haltezeit Haltemagnet in Sekunden**

Zeit für die Dauer der Haltung des Rückhaltemagnets bei Kurzzeitfreigabe. Für die richtige Funktion muss ein Türschliesser montiert werden.

*Werkseinstellung 1 Sekunde.*

[4 | 5 | 1 bis 180 Sekunden | | für Relais 2 als Rückhaltemagnetansteuerung

### **Alle Zeiten auf Werkseinstellung setzen**

3 2 Programmiercode #

### <span id="page-14-1"></span>**5.7 Rücksetzen auf Werkseinstellung auf dem Rechnerprint**

Das Rücksetzen wird mittels des Programmiertaster durchgeführt, Punkt [4.2](#page-7-0) und löscht alle Benutzercodes und Datenträger aber keine Finger vom Fingerleser. Die Funktionen und Zeiten werden auf Werkseinstellung zurückgesetzt. Die Programmierschalter, Punkt [4.2.5](#page-8-1) werden nicht beeinflusst und müssen bei Bedarf von Hand zurückgestellt werden.

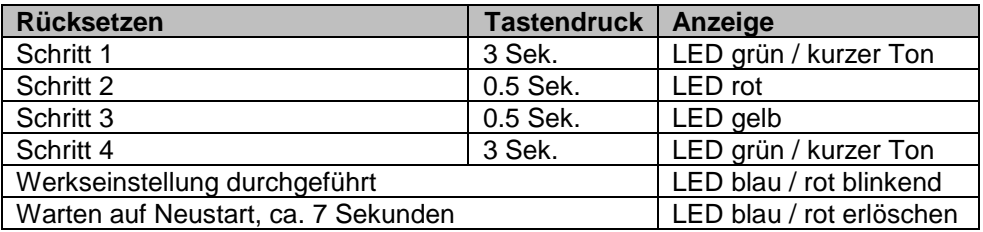

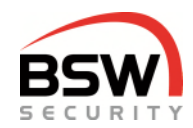

# <span id="page-15-0"></span>**6 Bedienung**

Bedienung mit dem Finger (falls vorhanden) funktioniert wie der Datenträger, Handhabung Punkt [12.3.7.](#page-26-0) Eine Kombination von Code und Finger ist nicht implementiert. Falscheingaben bei Code können mit # oder durch 10 Sekunden warten abgebrochen werden.

### <span id="page-15-1"></span>**6.1 Freigaben**

Brandschutztüren dürfen nicht Langzeit- oder Dauerfreigeschaltet werden.

### **Benutzerstufen Bedienung**

Berechtigungen zur Bedienung sind je nach Benutzerstufe (nachfolgend Stufe genannt) unterschiedlich Der Besucherfinger entspricht der Stufe I; der Benutzerfinger der Stufe III (falls mit Fingerleser):

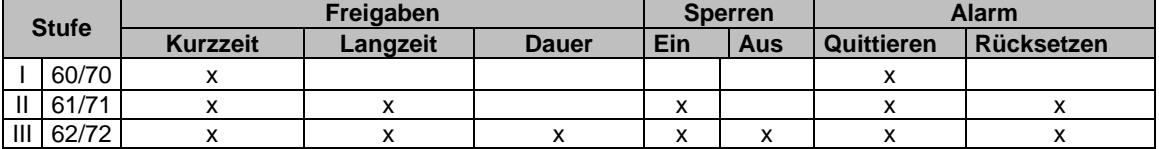

### **Kurzzeitfreigabe durch Stufe I – III**

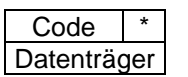

Soll nicht das Relais 1 bedient werden; oder ist die Tastatur auf Relais 2 programmiert, so muss 0 und das gewünschte Relais mit anschliessendem \* vor dem Code bzw. Datenträger eingegeben werden. (Der Code muss auf Relais 2 programmiert sein, Punkt [5.4.1\)](#page-10-0). Wird nichts eingegeben, so schaltet immer das Relais, welches der Codetastatur zugewiesen ist, ohne Zuweisung schaltet das Relais 1.

Beispiel für das Ansteuern von Relais 2:

 $0|2|^*$  Code 0 2<sup>\*</sup> Datenträger

Beispiel für das Ansteuern von beiden Relais:

 $0 \mid 1 \mid 2 \mid^*$  Code  $\mid^*$ 

0 1 | 2 | \* | Datenträger

### **Langzeitfreigabe durch Stufe II + III**

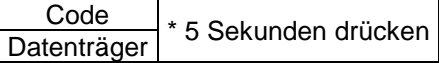

Überschreibt eine anstehende Kurzzeitfreigabe. Das Relais 2 kann keine Langzeitfreigabe machen.

### **Dauerfreigabe durch Stufe III**

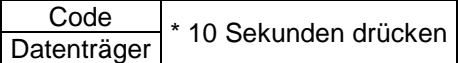

Überschreibt eine anstehende Kurz- bzw. Langzeitfreigabe.

### **Einmalige Langzeit-Freigabe durch Stufe ll + lll für Relais 1**

Durch die Stufe II oder III kann eine einmalige Langzeitfreigabe eingegeben werden. Nach Ablauf oder manueller Rückstellung ist die vorprogrammierte Langzeit wieder aktiv. Die weisse LED 6 leuchtet solange die einmalige Freigabe ansteht.

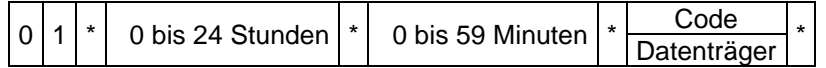

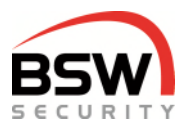

### **Ausschalten bzw. Abbrechen der Freigaben**

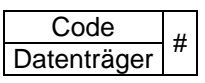

### <span id="page-16-2"></span>**Sperren durch Stufe II + III**

Das Zutrittssystem kann durch die Stufe II oder III gesperrt und durch Stufe III entsperrt werden, sofern die Funktion 24 Sperren ändern möglich eingeschaltet ist, Punkt [5.5.11.](#page-12-2)

#### 6.1.7.1 **Sperren**

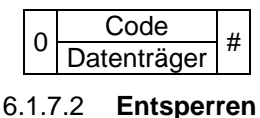

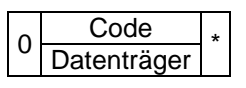

### <span id="page-16-0"></span>**6.2 Sabotage-Alarmquittierung und -rückstellung**

### **Akustischer Alarm quittieren durch Stufe I – III**

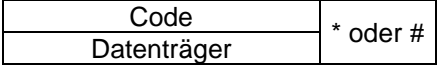

Stellt die interne und externe Sirene ab.

### **Alarmrückstellung Benutzer, Stufe II + III**

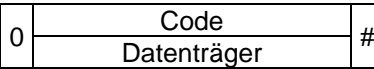

Ist nur möglich, wenn die Störung behoben ist.

### <span id="page-16-1"></span>**6.3 Eigenen Code ändern durch Benutzer**

Nur möglich bei eingeschalteter Funktion "Eigenen Code ändern", Punkt [5.5.10.](#page-12-3) Der neue Code muss gleich viele Stellen haben, wie der Alte. Die Platznummer ist beim Systembetreuer zu verlangen.

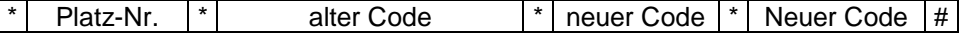

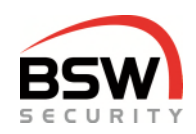

# <span id="page-17-0"></span>**7 Aufbaupläne, Anschlussschemata**

### <span id="page-17-1"></span>**7.1 Codetastatur**

### **Aufbau**

<span id="page-17-2"></span>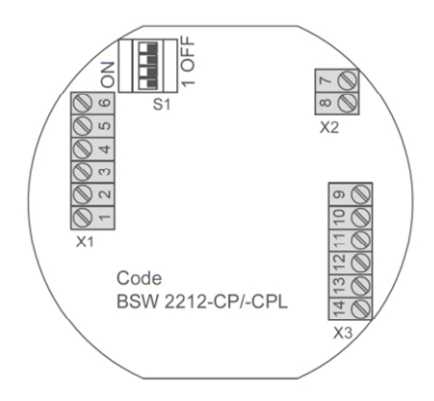

### **Anschlussschema**

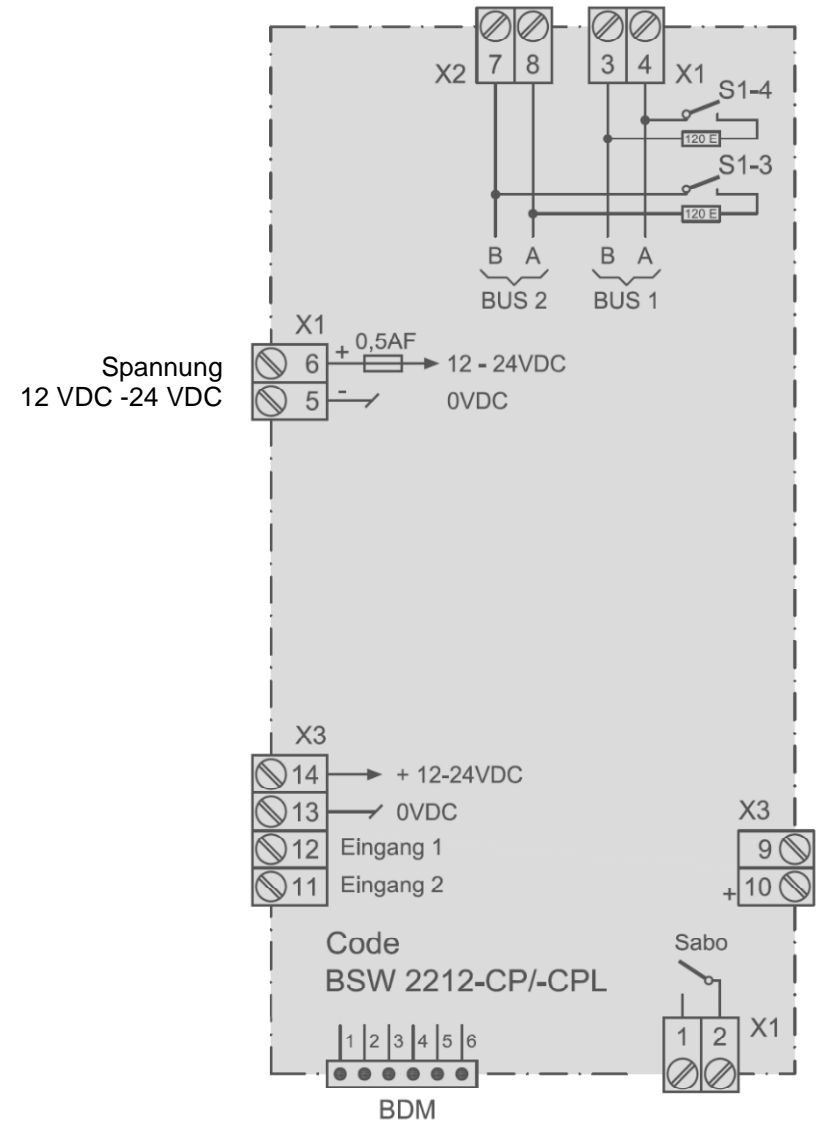

Das Massbild ist auf bsw.swiss unter Download unter CTL11-12; CTL11-12NUP; CTL11-12NAP zu finden.

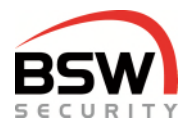

## <span id="page-18-0"></span>**7.2 Rechnerprint**

### **Aufbau**

<span id="page-18-1"></span>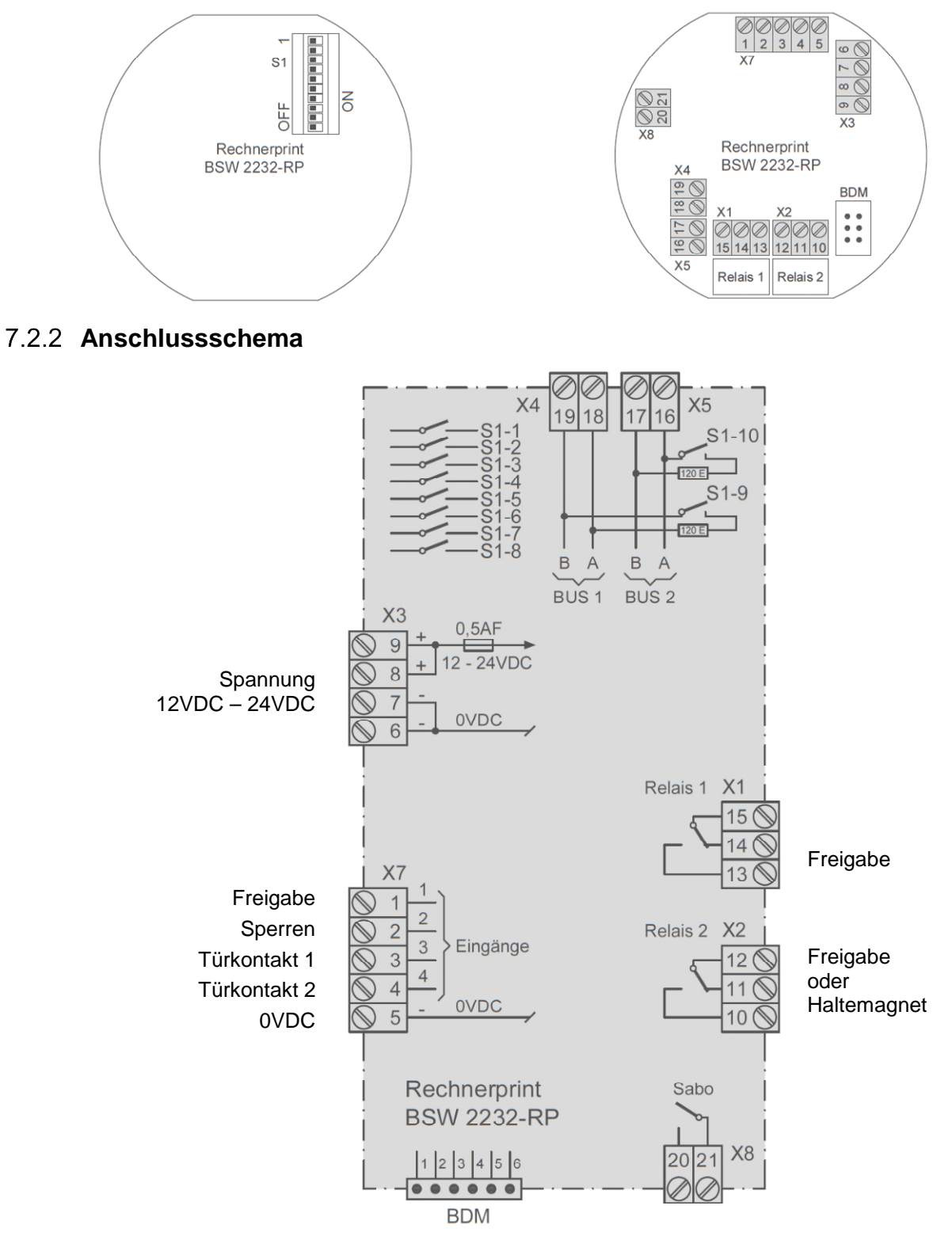

Das Massbild ist auf bsw.swiss unter Download unter ZS11-RP32 und ZS-RP32-DIN zu finden.

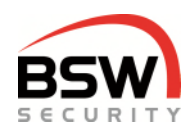

# <span id="page-19-0"></span>**8 Technische Daten**

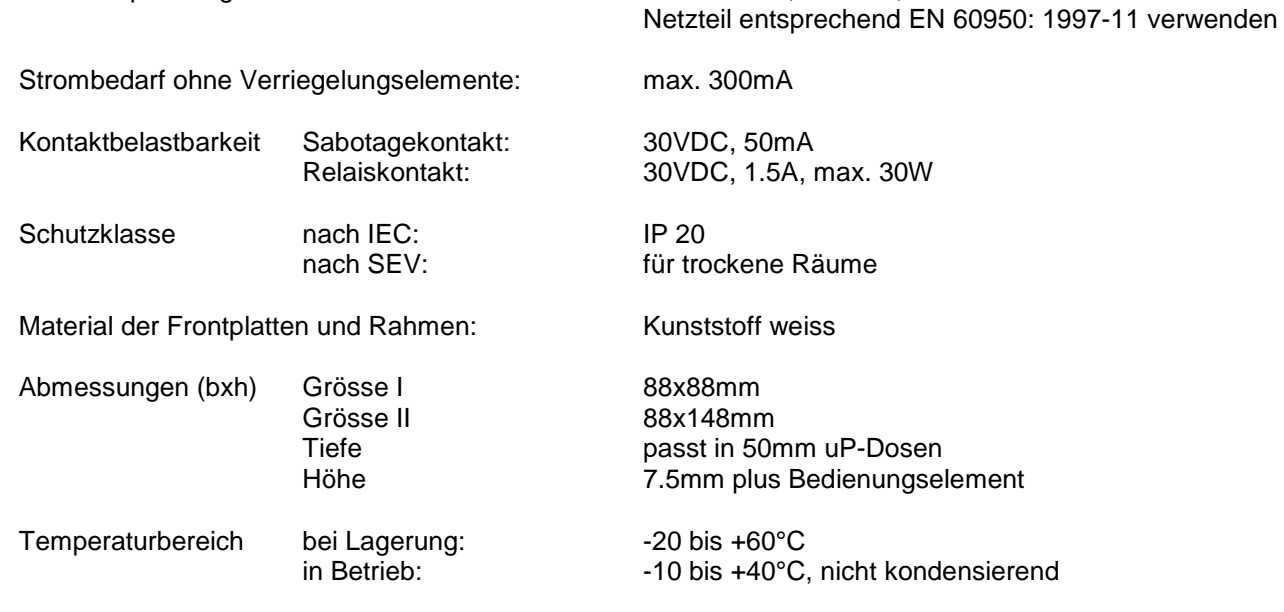

Betriebsspannung: 12 – 24VDC, +/- 10%, stabilisiert

<span id="page-19-1"></span>**9 Programmierliste**

In der Programmierliste für Code und Datenträger Punkt [13,](#page-34-0) können die Programmierschalter, der Programmiercode, die Funktionen, die Zeiten und Einstellungen eingetragen werden. Zudem können die Codes und Datenträger auf die jeweilige Platz Nr. eingetragen werden. Mit dieser Liste können die Benutzer verwaltet werden. Die Programmierliste kann als schnell Programmieranleitung verwendet werden. Für das ausfüllen am PC befindet sich die PDF-Datei unter 035-22-01 auf bsw.swiss unter Download.

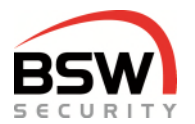

<span id="page-20-0"></span>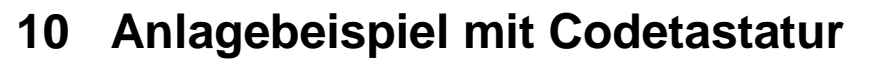

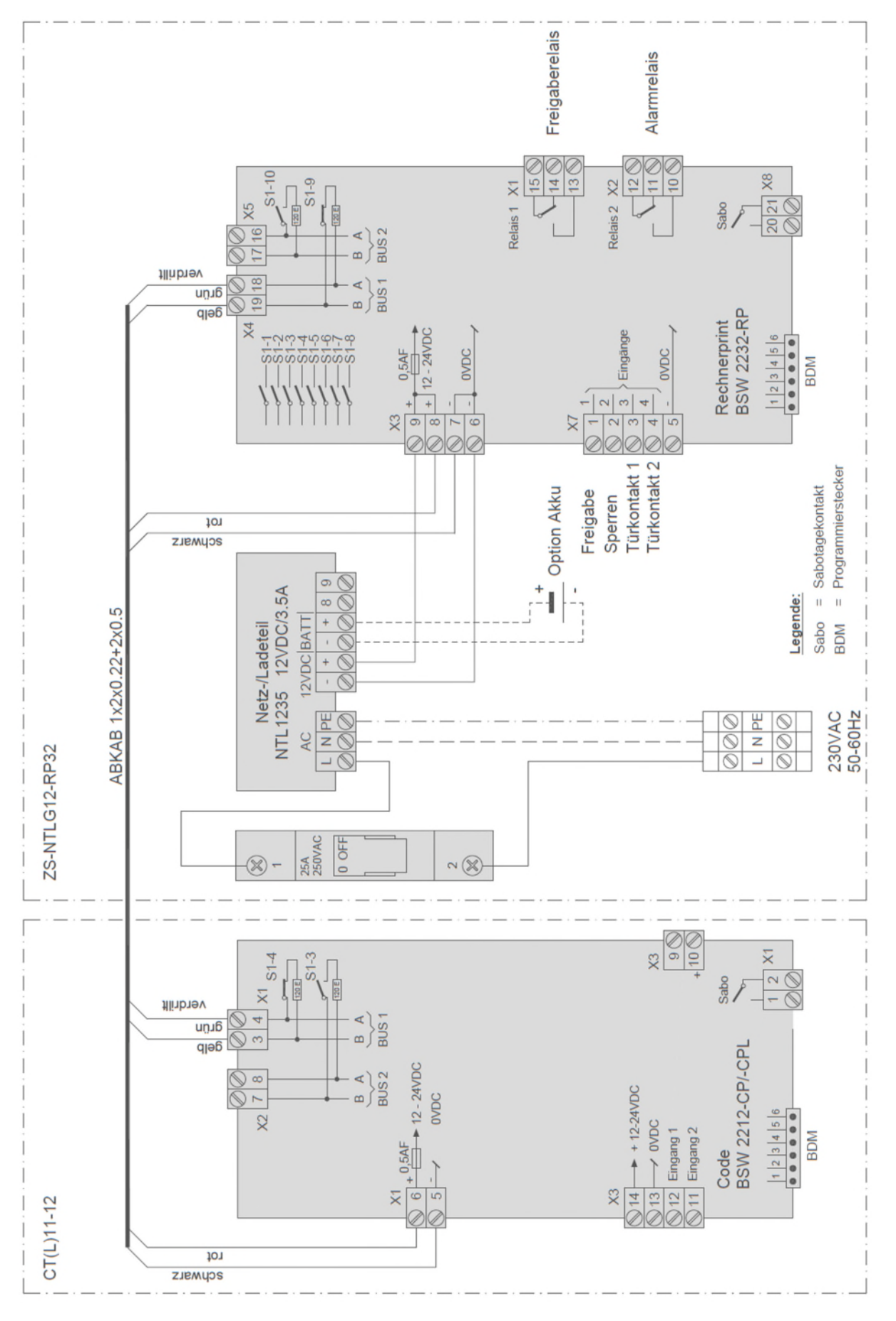

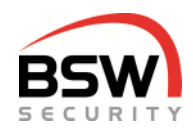

# <span id="page-21-0"></span>**11 Multifunktionaler Signalgeber Bus**

*MSA11-12.1 Multifunktionaler Signalgeber, Bus akustisch, uP weiss MSAO11-12.1\* Multifunktionaler Signalgeber, Bus akustisch/optisch, uP weiss* 

*\* Akustisch-Optische multifunktionale Signalgeber robust NAP und NUP erhältlich.* 

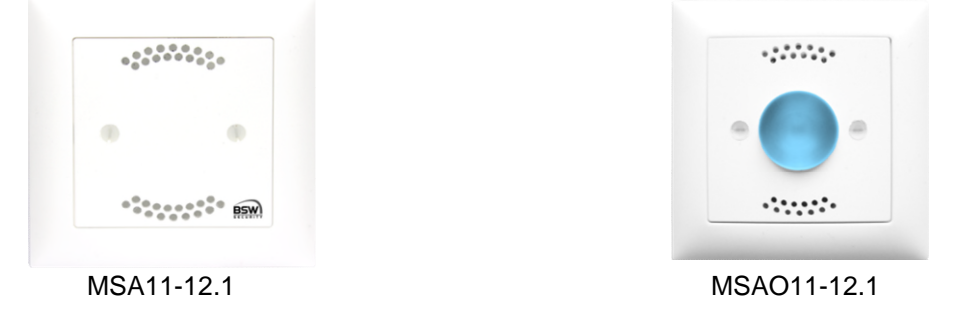

### <span id="page-21-1"></span>**11.1 Allgemein**

Die multifunktionalen Signalgeber (Bauform EDIZIOdue bzw. "robust") sind in der Farbe Weiss erhältlich. Diese können Unterputz oder mit aP-Rahmen (APR1 auf bsw.swiss) auch Aufputz montiert werden. Zur Unterputzmontage können CH-uP-Dosen verwendet werden. Somit ist der multifunktionale Signalgeber für den Innen- und wettergeschützten Ausseneinsatz geeignet.

In Kombination mit dem ZS werden die multifunktionalen Signalgeber über den RS485-Bus angesteuert.

Die Sabotage kann auf Klemmen 5 und 6 nach dem Schema Punkt [11.3.1](#page-22-2) ausgewertet werden.

### <span id="page-21-2"></span>**11.2 Anzeigen am Signalgeber Bus beim ZS**

### <span id="page-21-3"></span>**Vorprogrammierte Anzeigen für Innen (umprogrammieren nach Punkt [11.2.5\)](#page-22-3)**

Folgende optische und akustische Signale werden über den Bus am Signalgeber angezeigt.

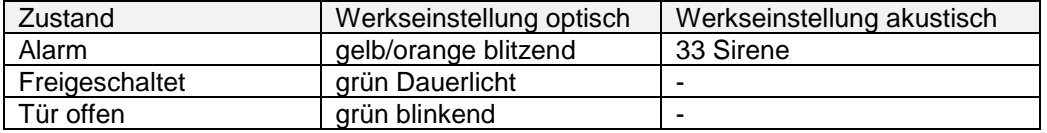

### **Umprogrammieren der Anzeigen am multifunktionalen Signalgeber Bus**

Die Anzeigen für Signalgeber Innen / Aussen können am Signalgeber geändert werden. Licht- und Lautstärke können am Signalgeber angepasst werden. Sämtliche akustische und optische Signale können mit der Codetastatur verändert werden. Auf bsw.swiss unter Download unter 006-12-01 Multifunktionaler Signalgeber Bus abgelegt.

### **Rückstellung des Signalgebers**

Die Rückstellung setzt die Signale auf den Wert zurück, der über den RS485-BUS übermittelt worden ist.

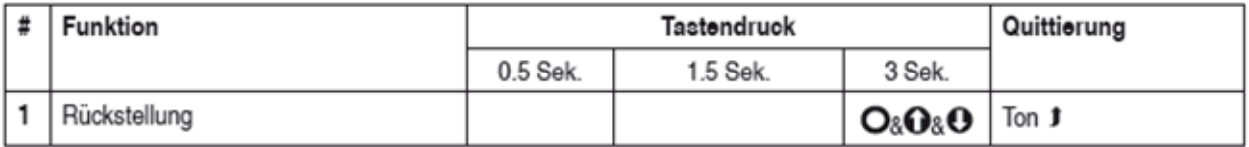

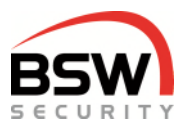

<span id="page-22-1"></span>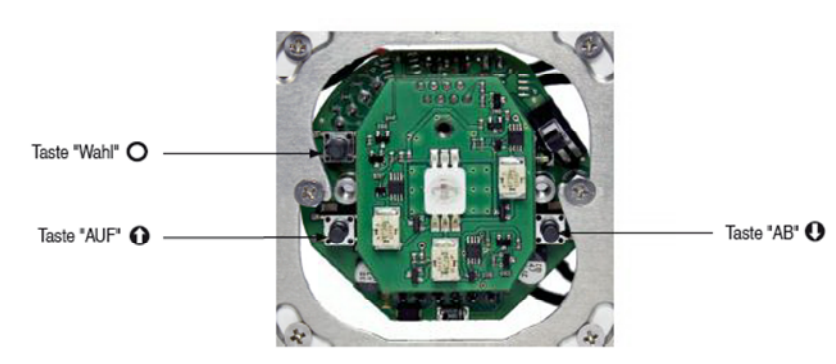

### **Umprogrammieren vom Signalgeber Aussen oder Innen**

Für ein einfaches Ändern der Anzeige kann der multifunktionale Signalgeber umprogrammiert werden. Es muss Punkt [11.2.5 d](#page-22-3)ie Schritte 1 - 3 bei jedem Umprogrammieren ausgeführt werden.

- <span id="page-22-4"></span>a) Bei der Werkseinstellung für Aussen wird die optische Betriebsanzeige alle 7 Sekunden blau blinkend angezeigt und bei Alarm optisch gelb-orange blitzend und die Sirene Tonart 33 angesteuert.
- b) Nach dem ersten Umprogrammieren ist der Signalgeber für Aussen wird die optische Betriebsanzeige dunkel geschaltet und bei Alarm optisch gelb-orange blitzend und die Sirene Tonart 33 angesteuert.
- c) Nach dem zweiten Umprogrammieren ist der Signalgeber für Innen mit allen Anzeigen nach Punkt [11.2.1 p](#page-21-3)rogrammiert.
- d) Nach dem dritten Umprogrammieren ist wieder die Werkseinstellung nach [a\)](#page-22-4) programmiert.

### <span id="page-22-3"></span>**Umprogrammieren für a) b) c):**

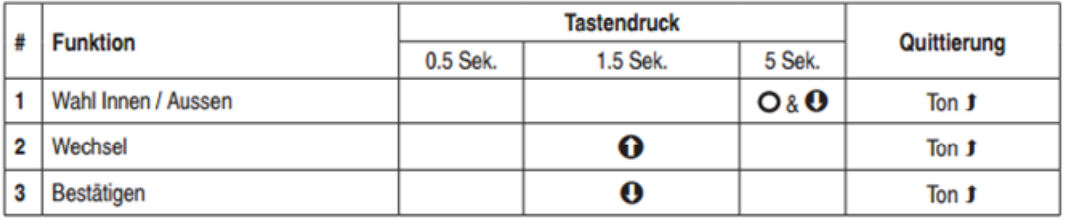

Nach dem Umprogrammieren muss der Zustand des Systems geändert werden, z.B. durch das Öffnen des Türkontakts, damit die neuen Anzeigen aktiviert werden.

### <span id="page-22-0"></span>**11.3 Aufbaupläne und Anschlussschema**

### <span id="page-22-2"></span>**Aufbau und Anschlussschema**

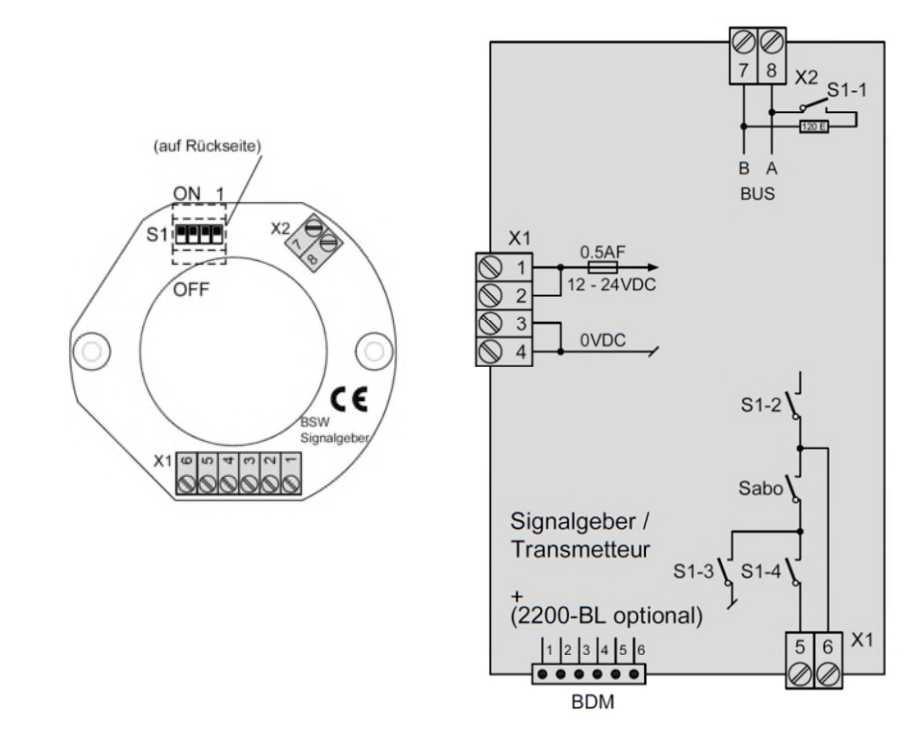

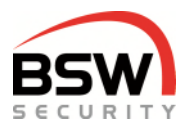

### **11.4 Optischer Signalgeber programmierbar mit Codetastatur**

Beispiel für Alarm; blitzend; gelb/orange; hell:

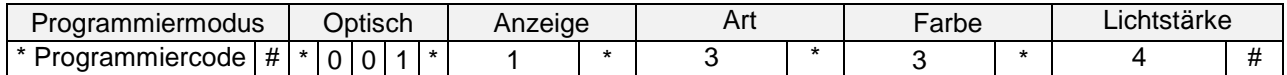

### **Einstellung Anzeige, Art, Farbe und Lichtstärke**

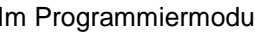

s **Im Programming und Scharf beim ZS nicht möglich.** 

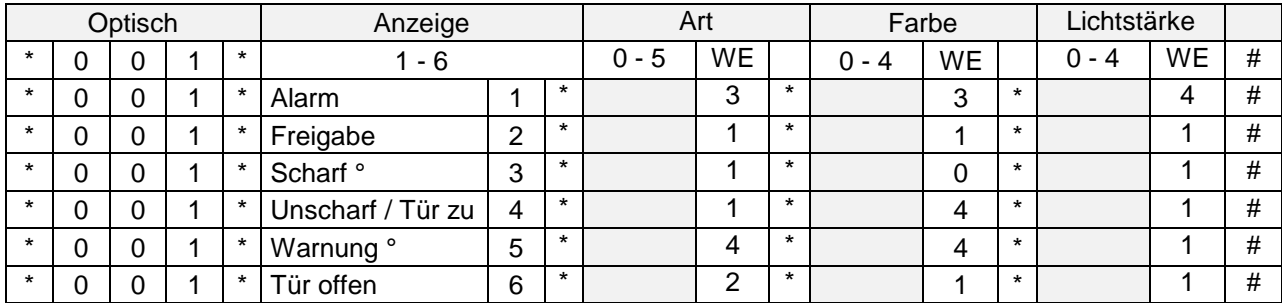

### **Optische Anzeigen**

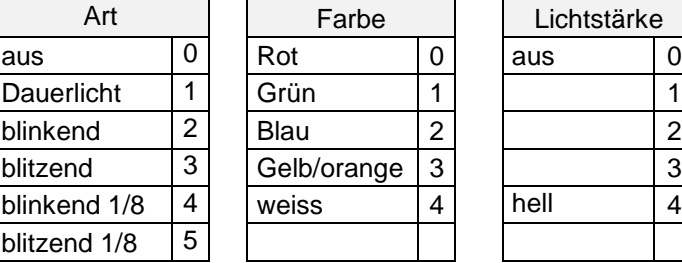

Nach dem Umstellen muss der Zustand des Systems gewechselt werden, z.B. durch das Öffnen des Türkontakts, damit die neuen Anzeigen aktiviert werden.

### <span id="page-23-0"></span>**11.5 Akustischer Signalgeber programmierbar mit Codetastatur**

Beispiel für Alarm mit Sirene, Laut:

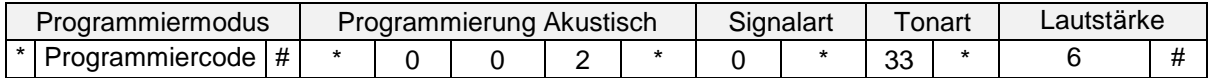

### **Programmierung Signalart, Tonart und Lautstärke**

Im Programmiermodus ° Warnung und Voralarm beim ZS nicht möglich.

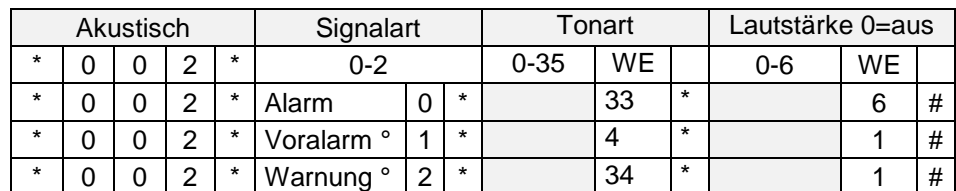

Andere Einstellungen und Tonarten gemäss **Anleitung 002-12-01**.

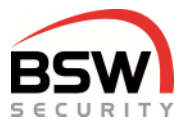

# <span id="page-24-0"></span>**12 Bedienkombination Code und Fingerleser**

*BK21-CTL12-FL02 Bedienkombination Code/Leser & Fingerleser, uP weiss BK21-CTL12-FL02NUP Bedienkombination Code/Leser & Fingerleser robust, up weiss* 

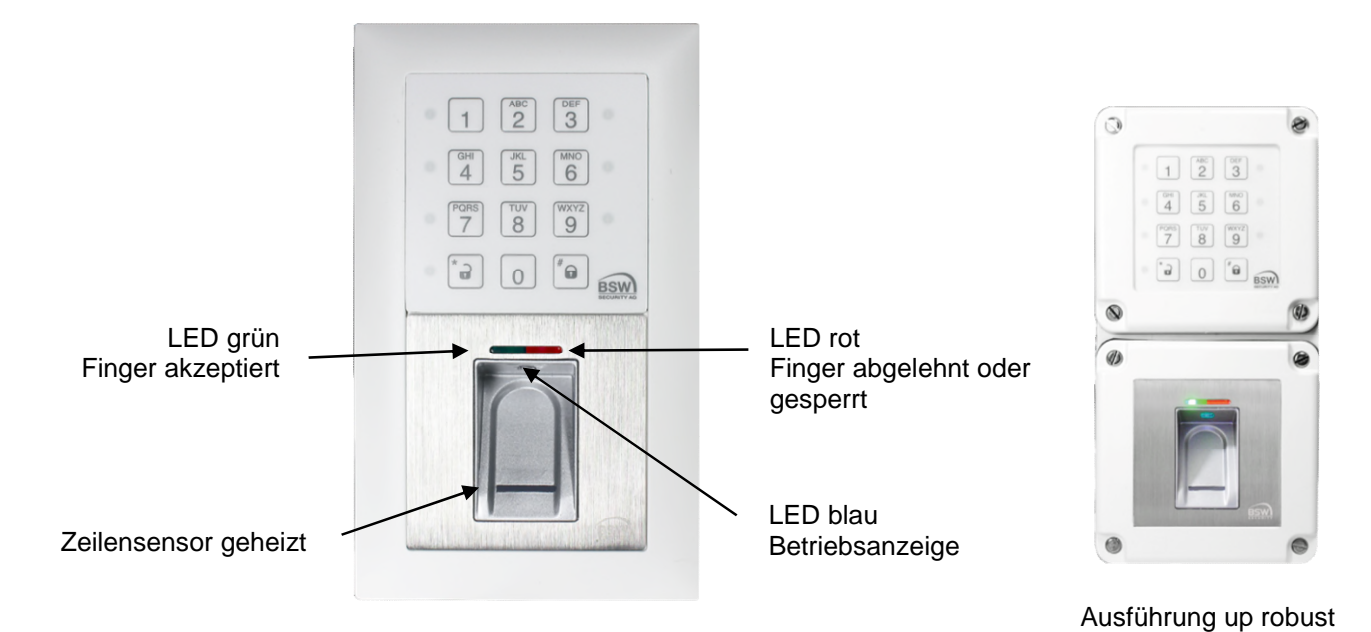

<span id="page-24-1"></span>**12.1 Allgemein**

Die Bedienkombinationen (Bauform EDIZIOdue bzw. "robust") sind in der Farbe Weiss erhältlich. Diese können Unterputz oder mit aP-Rahmen (APR2 auf bsw.swiss) auch Aufputz montiert werden. Zur Unterputzmontage können CH-uP-Dosen verwendet werden. Somit ist die Bedienkombination für den Innenund wettergeschützten Ausseneinsatz geeignet. Optimale Einbauhöhe ist 1.2m ab Boden. Pro Rechnerprint kann maximal eine Bedienkombination angeschlossen werden. Codetastaturen sind mehrere möglich.

# <span id="page-24-2"></span>**12.2 Einleitung Fingerleser**

Der Fingerleser ist ein EU-patentiertes, biometrisches Zutrittssystem mit Fingerabdruckerkennung. In Kombination mit dem Zutrittssystem entsteht höchste Sicherheit und Zuverlässigkeit.

Der Finger wird nicht aufgelegt, sondern über den thermischen Zeilensensor gezogen. Es bleibt kein Fingerabdruck zurück, der für eine Nachbildung missbraucht werden kann. Das automatische Nachlernen ist eine weitere Innovation, durch die sich die Erkennungsleistung ständig optimiert. Die Finger werden auf dem Fingerleser gespeichert.

Bei Manipulationsversuchen mit nicht berechtigtem Finger wird eine zeitlich gesteuerte Sperrung aktiviert. Der berechtigte Benutzer kann diese Sperrung jederzeit einfach aufheben.

Darüber hinaus ist ein Verschlüsselungsverfahren integriert. Um Manipulationen in der Installation auszuschliessen, wird eine Paarung zwischen dem Fingerleser und der Codetastatur durchgeführt.

Der Fingerleser wird immer am Bus 2 der Codetastatur angeschlossen und mit dieser gepaart. Das Paaren und Programmieren der Finger sind unter Punkt [12.3,](#page-25-0) Punkt [12.4](#page-27-0) und Punkt [12.5](#page-29-0) beschrieben.

Es gibt zwei verschiedene Programmierungsarten: Fingerleser mit Masterfinger (Punkt [12.4\)](#page-27-0) Fingerleser mit Platznummer (Punkt [12.5\)](#page-29-0) **Wir empfehlen Fingerleser mit Platznummer zu programmieren siehe Punkt** [12.5.](#page-29-0)

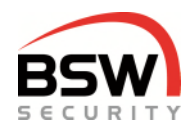

### <span id="page-25-0"></span>**12.3 Inbetriebnahme vom Fingerleser**

#### **Für die Programmierungen muss sich das System im Programmiermodus befinden** Punkt [5.3.](#page-9-3)

### <span id="page-25-1"></span>**Paarung**

Es muss eine Paarung erfolgen, sonst wird der Rechnerprint nicht angesteuert:

 $3 | 4 | 1 | #$ 

Die rote LED auf dem Fingerleser blinkt.

Leuchtet nach einigen Sekunden die grüne und rote LED, können die Finger programmiert werden, Punkt [12.4 o](#page-27-0)der [12.5.](#page-29-0)

Wenn keine LED leuchtet, muss der Fingerleser zurückgesetzt werden, Punkt [12.3.2.](#page-25-2) Nach dem Paaren muss das System durch Stromlosschalten neu gestartet werden.

### <span id="page-25-2"></span>**Statusabfrage nach der Paarung**

```
3 | 4 | 3 |#
```
Paarung Fingerleser mit Masterfinger rote LED auf Codetastatur leuchtet Keine Paarung **LED** auf Codetastatur blinken

Paarung Fingerleser mit Platznummer rote und grüne LED auf Codetastatur leuchten

### **Löschen der Paarung**

Die Auflösung der Paarung erfolgt durch folgende Eingabe an der Codetastatur.  $3 |4 |2 |#$ 

Danach muss Stromlos geschaltet werden.

### **Löschen aller Finger inkl. Masterfinger**

Bei Erstinbetriebnahme empfehlen wir das Löschen aller Finger auf dem Fingerleser.

 $3/4$  Programmiercode #

Der Löschvorgang wird mit der grünen LED signalisiert und dauert einige Sekunden; die rote und die grüne LED auf dem Fingerleser leuchten nach dem Ende des Löschvorgangs.

Danach müssen die Masterfinge[r12.4.1 o](#page-27-1)der Platznummern programmiert werden, Punkt [12.5.1.](#page-29-1)

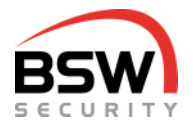

### **Umprogrammieren des Fingerlesers zwischen Masterfinger und Platznummer**

**Vor dem Umprogrammieren des Fingerlesers müssen alle Finger gelöscht werden** Punkt [12.3.2.](#page-25-2) Wir empfehlen Fingerleser mit Platznummer zu programmieren.

**Programmierung Fingerleser mit Masterfinger.** Wird nur mit Finger programmiert.

Finger können nicht einzeln gelöscht werden.

Drei Masterfinger für Benutzerfinger und drei Masterfinger für Besucherfinger ein lernbar.

Einfaches Einlernen von Benutzer bzw. Besucher durch das Masterfingersystem.

$$
3|4|6|*|0|#
$$

Einlernen nach Punkt [12.4.](#page-27-0)

**Programmierung Fingerleser mit Platznummer.** Finger können einzeln mit der Codetastatur programmiert und gelöscht werden.

Wir empfehlen Fingerleser mit Platznummer zu verwenden.

Benutzerfinger und Besucherfinger im Programmiermodus (nach Eingabe des Mastercodes) ein lernbar.

$$
3|4|6|*|1|#
$$

Einlernen nach Punkt [12.5.](#page-29-0)

Warten bis die Umprogrammierung erfolgt ist oder nach Punkt [12.3.6 e](#page-26-1)inen Neustart durch führen. Nach der Umprogrammierung leuchten die folgenden LED:

Programmiert mit Masterfinger rote LED auf Codetastatur leuchtet Programmiert mit Platznummer rote und grüne LED auf Codetastatur leuchten Auf dem Fingerleser leuchten die rote und die grüne LED, bei Programmierung mit Platznummer leuchtet zusätzlich die blaue LED.

### <span id="page-26-1"></span>**Neustart des Fingerlesers bei Störung**

Wenn sich der Fingerleser nicht mehr bedienen lässt, kann evtl. mit einem Neustart geholfen werden.

#### $|3|4|5|$ #

Der Fingerleser wird neu gestartet. Es werden keine programmierten Finger gelöscht.

### <span id="page-26-0"></span>**Handhabung des Fingerlesers**

- Vor dem Programmieren der Finger die Hände waschen*.*
- Bei der ersten Benutzung oder nach einem Stromausfall ca. 3 Minuten warten, bis der Fingerleser die optimale Temperatur erreicht hat.
- Finger gleichmässig und nur mit leichtem Druck über den Fingerleser ziehen.
- Es soll ein möglichst grosser Teil der Fingerlinien über die Sensorzeile gezogen werden:

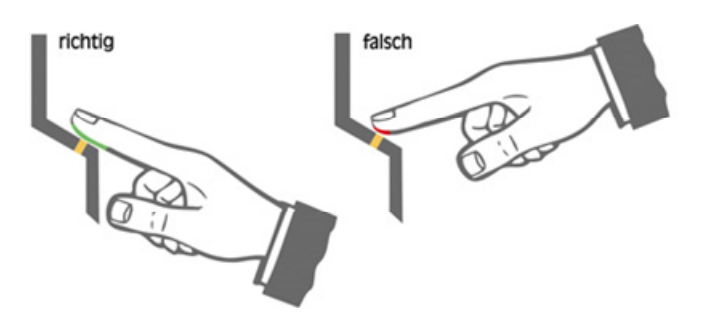

- Fingerkuppen mit Narben / Verletzungen eignen sich schlecht zum Programmieren bzw. Einlernen.
- Bei schlanken Fingern eignet sich der Daumen gut.
- Es sollten mindestens zwei Finger pro Person eingelernt werden, im Falle einer Verletzung.
- Jeder Finger sollte mindestens drei Mal eingelernt werden.

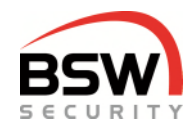

### <span id="page-27-0"></span>**12.4 Programmierung Fingerleser mit Masterfinger**

 Nach dem einlesen des Masterfingers können mehrere Benutzerfinger eingelernt werden. Löschen der Besucherfinger durch dreimaliges einlesen des Masterfingers für Besucher.

Zum Einlernen der Finger muss sich die Anlage nicht im Programmiermodus befinden. Als erstes müssen 3 Masterfinger für Benutzer und 3 Masterfinger für Besucher eingelernt werden. Diese sind immer notwendig, um die Benutzer- und Besucherfinger einzulernen.

### <span id="page-27-1"></span>**Masterfinger einlernen**

Master sind Personen, die das System verwalten. Dies können eine oder mehrere Personen sein.

#### **Programmierung des Systems mit einem Master:**

Ein Master kann dreimal denselben Finger als Masterfinger für Benutzer und einen anderen Finger dreimal als Masterfinger für Besucher einlernen. Masterfinger für Benutzer und Besucher dürfen nie dieselben sein. Zur Sicherheit empfehlen wir mindestens zwei verschieden Finger einzulernen.

#### **Beispiel bei einem Master für Benutzer:**

Zweimal Daumen und einmal kleiner Finger linke Hand. **Beispiel bei einem Master für Besucher:**  Zweimal Daumen und einmal kleiner Finger rechte Hand.

**Beispiel bei drei Master für Benutzer:**  Drei Personen mit drei Daumen linke Hand. **Beispiel bei drei Master für Besucher:**  Drei Personen mit drei Daumen rechte Hand.

Programmierung: Der Fingerleser ist im Grundzustand, rote und grüne LED leuchten dauerhaft. Es müssen alle 6 Finger eingelernt werden

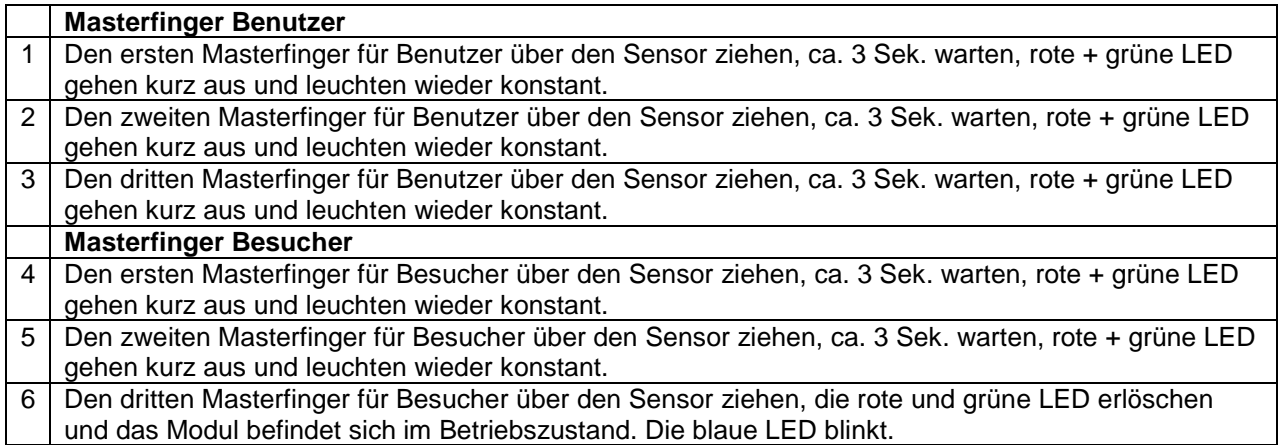

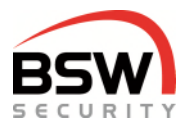

### **Benutzerfinger und Besucherfinger einlernen**

Masterfinger dürfen nicht als Benutzerfinger eingelernt werden.

Personen mit Benutzerfingern haben alle Berechtigungen.

Personen mit Besucherfinger haben nur Zutrittsberechtigung.

Es wird empfohlen, zwei Finger pro Person für Benutzer oder Besucher 3-mal einzulernen, um die Wiedererkennungsrate zu optimieren.

Nach 10 Sekunden ohne Eingabe wird das Einlernen automatisch abgebrochen.

- Der Fingerleser ist im Betriebszustand, nur die blaue LED blinkt.
- 2 Einen Masterfinger für Benutzer oder Besucher über den Sensor ziehen,
- rote und grüne LED leuchten kurz auf.
- 3 Einen Benutzerfinger oder Besucherfinger über den Sensor ziehen, ca. 3 Sek. warten, grüne LED leuchtet kurz auf.

4 Bei nicht ausreichender Qualität leuchtet die rote LED. Punkt 2 wiederholen.

- 5 Optional weitere Finger nach Punkt 2 programmieren.
- 6 Ca. 10 Sekunden warten, bis die rote und grüne LED 3-mal blinken. Vorgang abgeschlossen.

### **Alle Besucherfinger löschen**

1 Der Fingerleser ist im Betriebszustand, nur die blaue LED blinkt.

2 Ein Masterfinger für Besucher über den Sensor ziehen, die rote und grüne LED leuchten kurz auf.

3 Denselben Masterfinger erneut über den Sensor ziehen, die rote und grüne LED blinken dauernd.

- 4 Denselben Masterfinger nochmals über den Sensor ziehen und der Löschvorgang beginnt. Die rote
- LED erlischt. Nach dem Löschvorgang erlischt auch die grüne LED.

### **Alle Finger löschen (inkl. Masterfinger)**

1 Der Fingerleser ist im Betriebszustand, nur die blaue LED blinkt.

2 Ein Masterfinger für Benutzer über den Sensor ziehen, die rote und die grüne LED leuchten kurz auf.

3 Denselben Masterfinger nochmals 2 Mal über den Sensor ziehen und der Löschvorgang beginnt. Die rote LED erlischt. Nach dem Löschvorgang erlischt auch die grüne LED.

### **Sperren und entsperren des Fingerlesers durch Manipulation**

Wird mehrmals hintereinander ein nicht eingelernter Finger über den Sensor gezogen (rote LED leuchtet), so wechselt das Gerät in den Sperrmodus. Im Sperrmodus blinkt nur noch die blaue LED. Der Sperrmodus kann beendet werden, indem 2x nacheinander ein eingelernter Finger über den Sensor gezogen wird. Beim zweiten Finger wird zudem die Tür geöffnet.

### **Alle Finger über die Codetastatur löschen, inkl. Master, Punkt [5.3:](#page-9-3)**

| 3 | 4 | Programmiercode | #

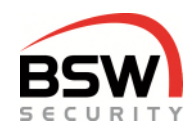

### <span id="page-29-0"></span>**12.5 Programmierung Fingerleser mit Platznummer**

Finger können auf Platznummern gelegt werden.

Jede Platznummer ist einzeln löschbar.

Die Weitergabe des Systems ist mit dem Ändern des Programmiercode jederzeit ohne das Löschen der Finger möglich.

Da keine Masterfinger benötigt werden können alle Finger für Benutzer benutzt werden.

Für das Programmieren von Fingern muss sich das Zutrittssystem im Programmiermodus befinden, Punkt [5.3.](#page-9-3)

Platz-Nr. für Finger im Fingerleser von 01 bis 180 wählbar. Pro Platznummer können mehrere Benutzer mehrere Finger einlernen. Diese Platz Nr. hat nichts mit der Platz Nr. für Code und Datenträger zu tun. Die Platznummer wird auf dem Fingerleser gespeichert und kann somit auch wieder mit 01 beginnen. Jeder Finger sollte mindestens drei Mal eingelernt werden.

### <span id="page-29-1"></span>**Platznummer mit Benutzer Finger für Relais 1 oder 2 programmieren**

Es können nur Finger eingelernt werden, wenn die LED weiss 3 leuchtet. Die LED weiss 3 leuchtet sobald der Fingerleser bereit ist um einen Finger zu speichern.

Für Relais 1:

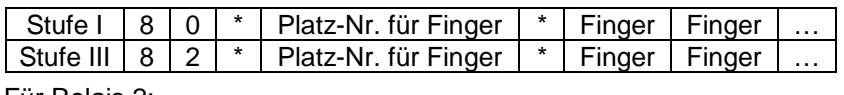

Für Relais 2:

Stufe IV 8 3 | \* | Platz-Nr. für Finger | \* | Finger | Finger

Stufe IV für das Relais 2 kann auf Kurzzeitfreigabe oder auf Ein/Aus (Toggelmodus) eingestellt werden Punkt [5.5.3.](#page-11-3)

Beispiel Finger Stufe I Platz Nr. 07

 $80'$   $|0|7$   $|*|$  Finger Finger  $|...|$ 

Es können beliebig viele Benutzer Finger pro Platz-Nr. eingelernt werden.

Der gleiche Finger darf nur auf einer Platznummer wiederholt eingelernt werden.

Nicht richtig eingelernte oder bereits auf einer anderen Platznummer eingelernte Finger werden abgelehnt.

Nach jedem Finger wird für 2 Sekunden angezeigt ob dieser eingelernt wurde. Danach kann während 5 Sekunden ein weiterer Finger eingelernt werden (LED weiss 3 leuchtet). Wird in dieser Zeit kein Finger eingelernt, wird die Fingerprogrammierung abgeschlossen (LED weiss 3 erlischt).

Es können jederzeit weitere Finger auf bestehende Platznummern programmiert werden. Bei der Programmierung leuchten auf der Codetastatur folgende LED auf, Punkt [4.1.1:](#page-4-2)

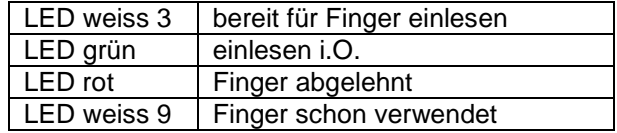

### **Platznummer mit Benutzer Finger im Fingerleser löschen**

Löscht alle Benutzer Finger auf dieser Platznummer.

 $3 |4 |4$  \* Platz-Nr. #

### **Alle Benutzer Finger im Fingerleser löschen**

 $3/4$  Programmiercode #

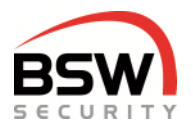

## <span id="page-30-0"></span>**12.6 Bedienung mit Finger**

### **Benutzerstufen Bedienung**

Berechtigungen zur Bedienung sind je nach Benutzerstufe (nachfolgend Stufe genannt) unterschiedlich Der Besucherfinger entspricht der Stufe I; der Benutzerfinger der Stufe III:

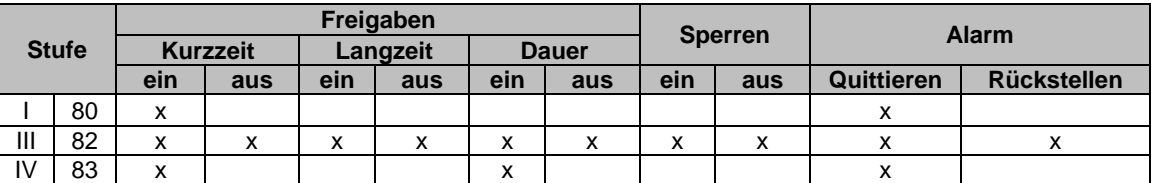

 Stufe IV für das Relais 2 kann auf Kurzzeitfreigabe oder auf Ein/Aus (Toggelmodus) eingestellt werden Punkt [5.5.3.](#page-11-3)

### **Freigaben**

Brandschutztüren dürfen nicht Langzeit- oder Dauerfreigeschaltet werden.

Kurzzeitfreigabe durch Stufe I, III + IV Finger

Langzeitfreigabe durch Stufe III Eine Langzeitfreigabe überschreibt eine Kurzzeitfreigabe. Finger | \* für 5 Sekunden drücken

Dauerfreigabe durch Stufe III Eine Dauerfreigabe überschreibt eine Langzeitfreigabe. Finger | \* für 10 Sekunden drücken

### **Ausschalten bzw. Abbrechen der Freigaben**

 $|$  Finger  $|#|$ 

### **Freigabe des anderen Relais Stufe I + III**

Soll nicht das Relais 1 bedient werden; oder ist die Tastatur auf Relais 2 programmiert, so muss 0 und das gewünschte Relais mit anschliessendem \* vor dem Finger eingegeben werden. (Der Finger muss auf Relais 2 programmiert sein, Punkt [5.4.1,](#page-10-0) mit Programmierfinger möglich). Wird nichts eingegeben, so schaltet immer das Relais, welches der Codetastatur zugewiesen ist, ohne Zuweisung schaltet das Relais 1.

Beispiel für das Ansteuern von Relais 2:

0 2 \* Finger

Beispiel für das Ansteuern von beiden Relais:

 $|0|1|2$  \* Finger

Beim Fingerleser mit Masterfinger kann der Besucherfinger auf Relais 1 oder 2 programmiert werden. Punkt [5.5.2.](#page-11-1)

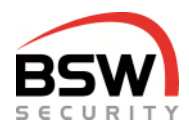

### 12.6.5 Sperren durch Stufe III

Durch das Einschalten der Sperrung wird wenn der Punkt[e 5.5.15](#page-12-4) eingeschaltet ist der Zutritt im unscharfen Zustand durch den Finger der Stufe I gesperrt.

0 Finger #

### **Entsperren durch Stufe III**

Durch das Ausschalten der Sperrung wird der Zutritt im unscharfen Zustand durch die Stufe I freigegeben.  $|0|$  Finger  $|*|$ 

### **Akustischer Alarm quittieren durch Stufe III**

**Finger** 

Stellt die interne und externe Sirene ab.

### **Alarmrückstellung Benutzer Stufe III**

Stellt den Alarm sowie den Voralarm mit Selbsthaltung zurück.

 $\boxed{0}$  Finger #

Ist nur möglich, wenn die Störung behoben ist.

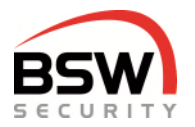

### <span id="page-32-0"></span>**12.7 Anschlussschema an Codetastatur**

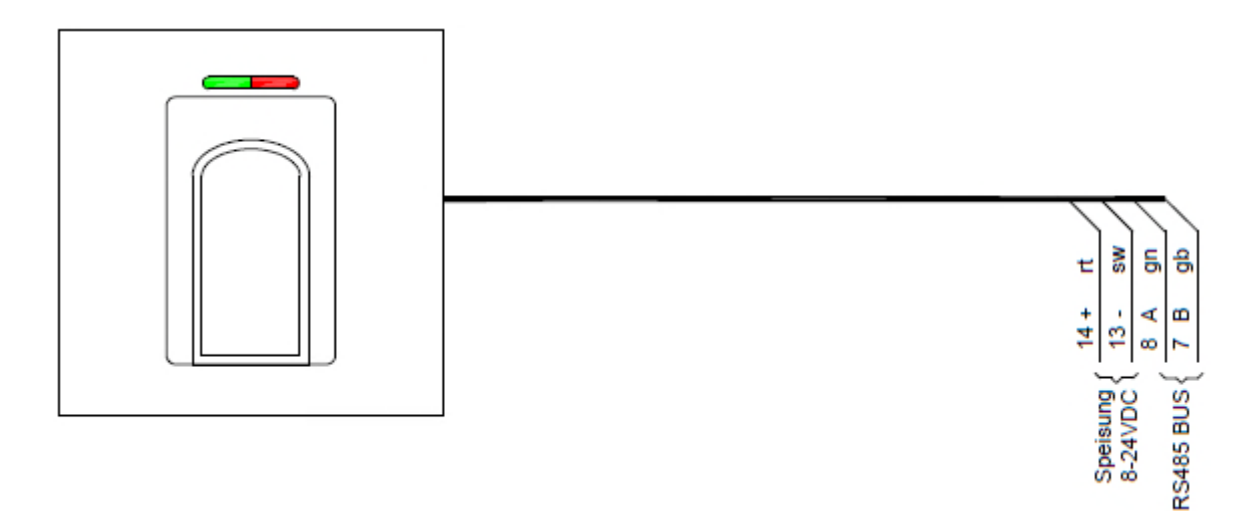

### <span id="page-32-1"></span>**12.8 Massbild**

Das Massbild ist auf bsw.swiss unter Download unter BK21-CT12-FL02, BK21-CTL12-FL02, BK21-CTL12- FL02NUP zu finden.

### <span id="page-32-2"></span>**12.9 Technische Daten**

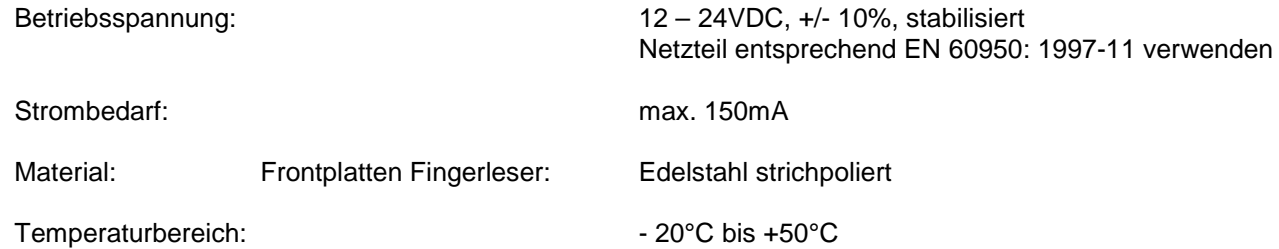

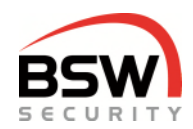

## **12.10 Anlagebeispiel mit Bedienkombination**

<span id="page-33-0"></span>Grundverdrahtung der Bedienkombination Code und Fingerleser mit Zutrittssystem plus.

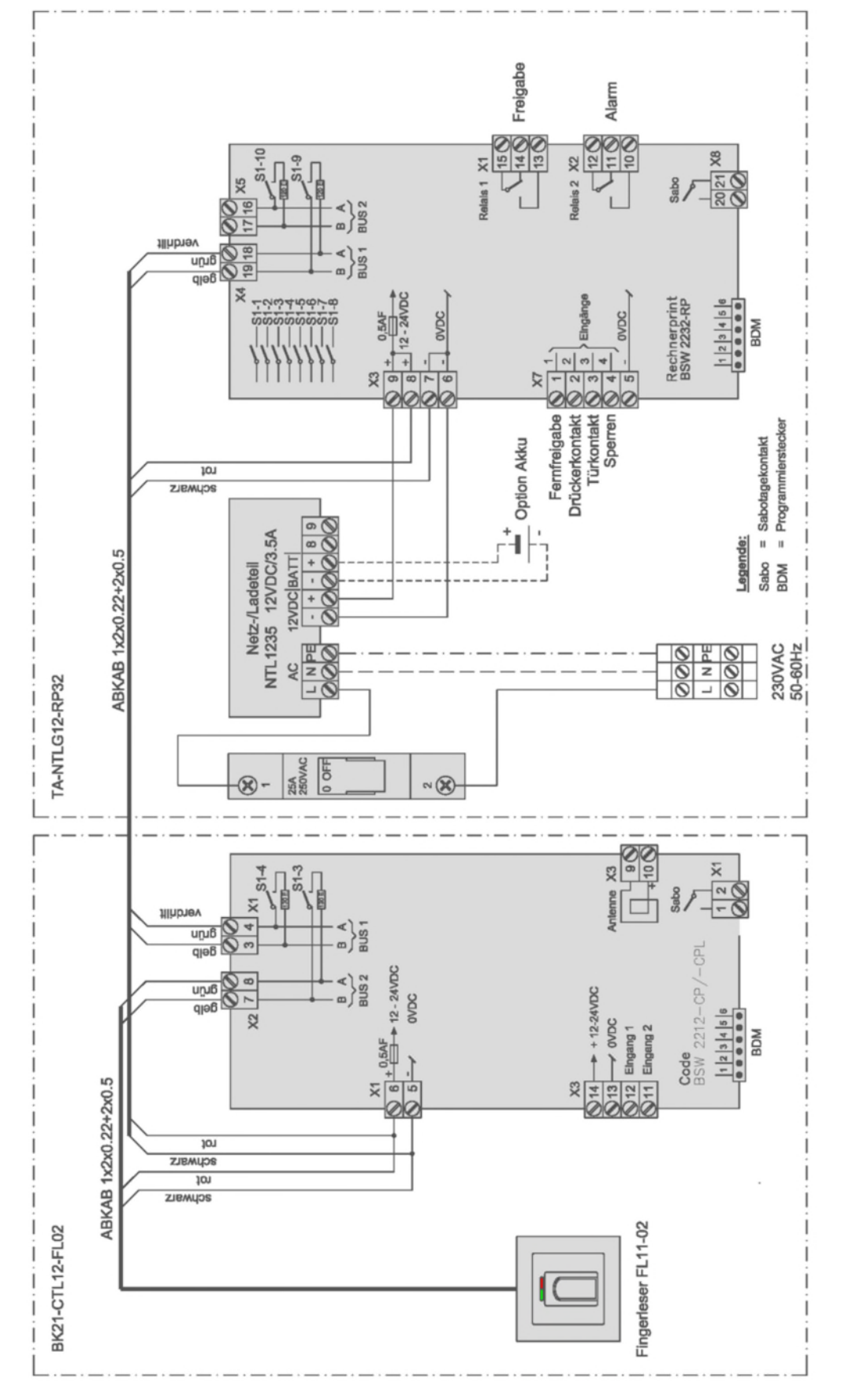

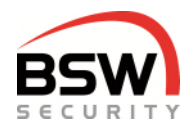

# <span id="page-34-0"></span>**13 Anhang**

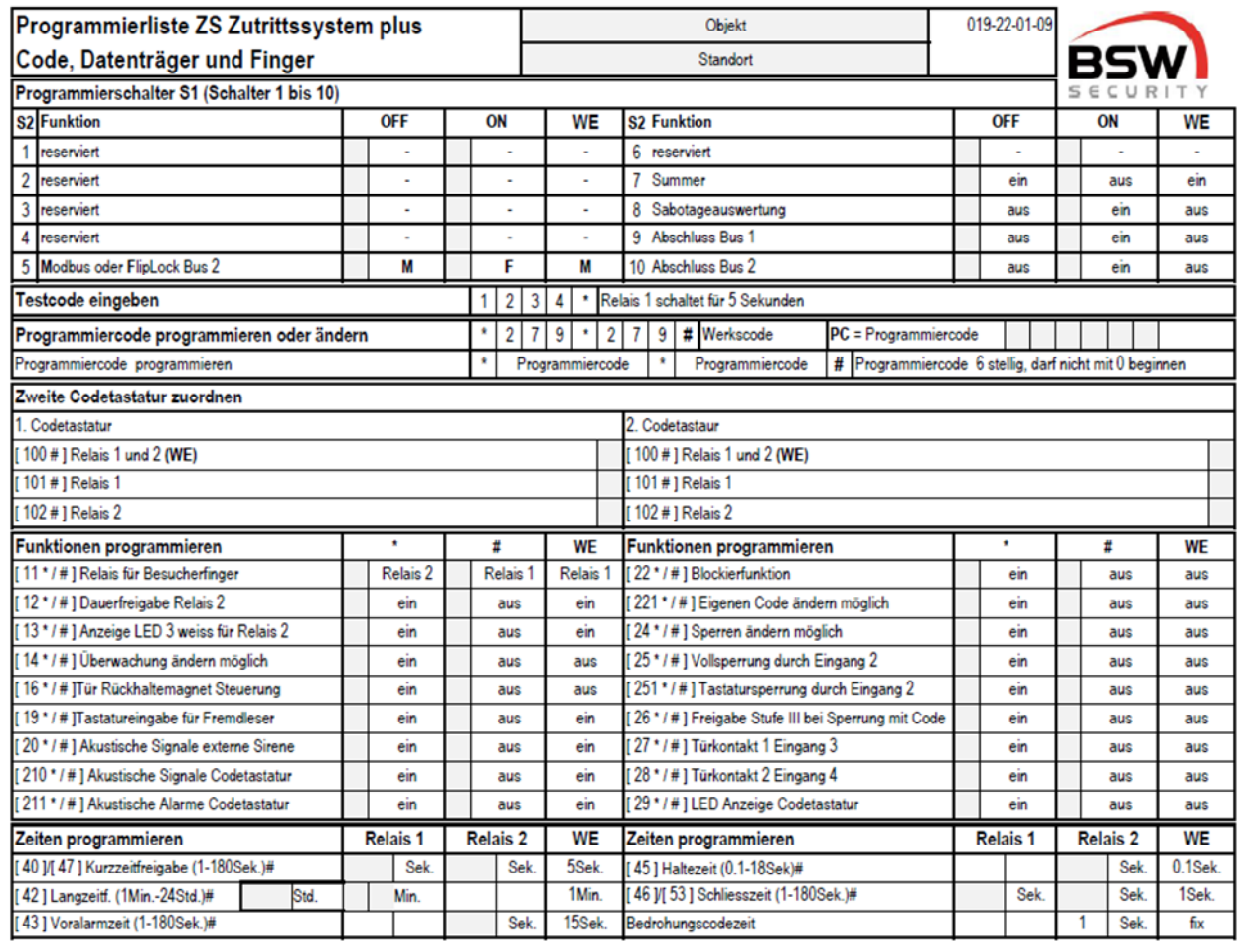

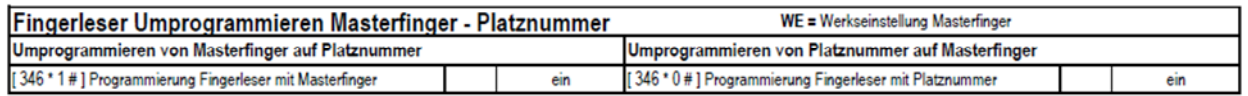

Fingerleser mit Masterfinger einlernen siehe Anleitung AMZ. WE

Programmierlisten mit mehr Platznummern für Code / Datenträger oder Benutzerfinger können auf www.bsw-security.ch heruntergeladen werden.

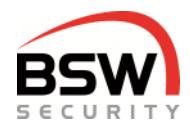

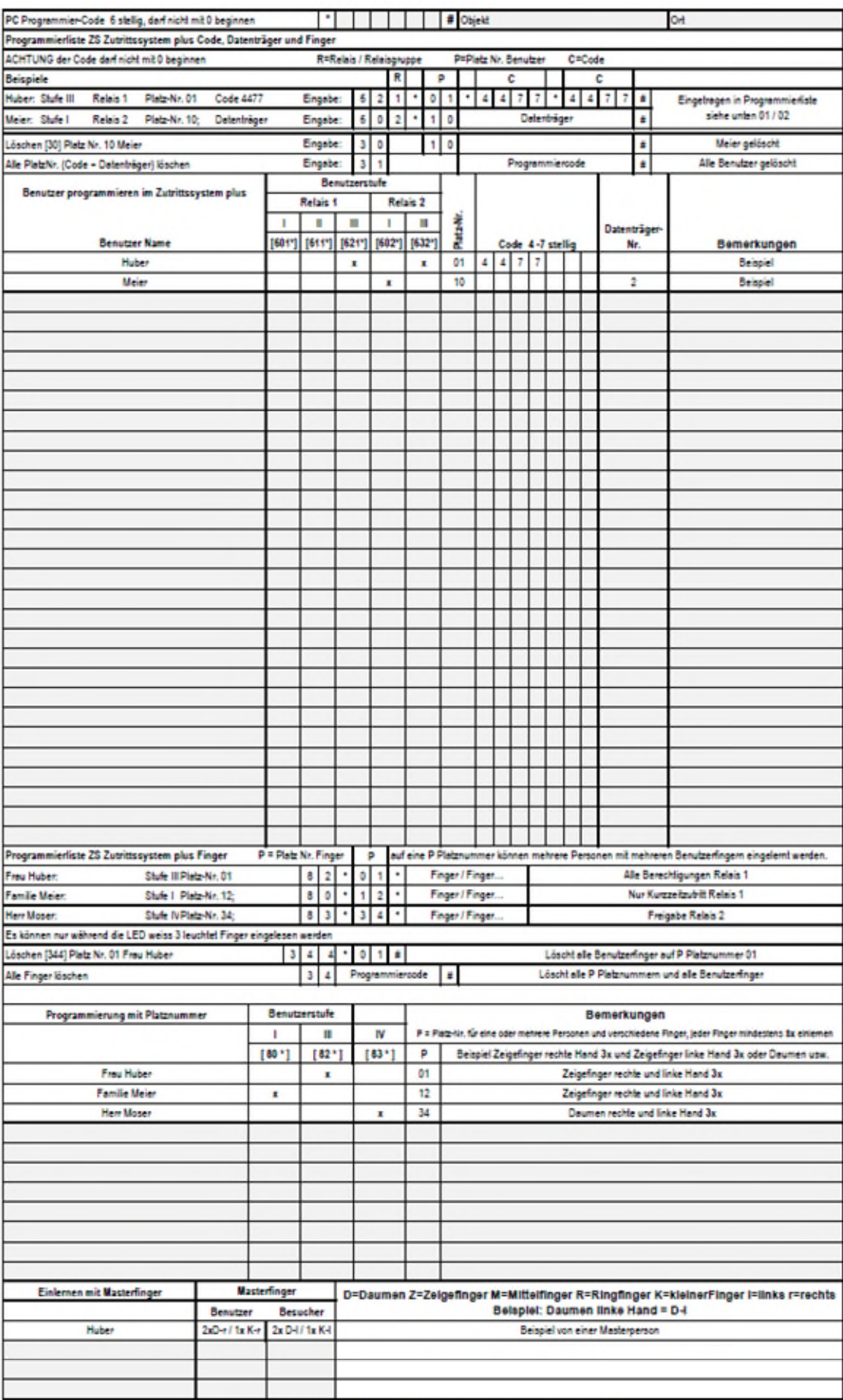

019-22-01\_09\_programmlerliste\_zutrittssystem\_plus\_codetastatur.xis